# LXM32M EtherCAT Module Fieldbus manual

05/2018

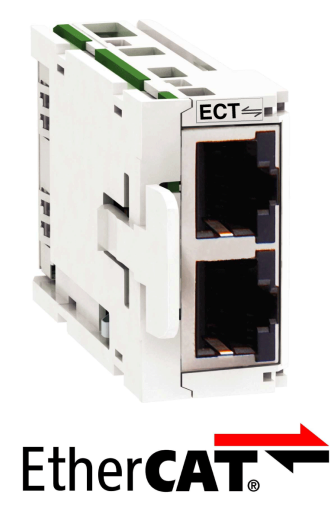

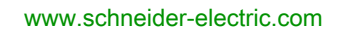

Schneider

The information provided in this documentation contains general descriptions and/or technical characteristics of the performance of the products contained herein. This documentation is not intended as a substitute for and is not to be used for determining suitability or reliability of these products for specific user applications. It is the duty of any such user or integrator to perform the appropriate and complete risk analysis, evaluation and testing of the products with respect to the relevant specific application or use thereof. Neither Schneider Electric nor any of its affiliates or subsidiaries shall be responsible or liable for misuse of the information contained herein. If you have any suggestions for improvements or amendments or have found errors in this publication, please notify us.

You agree not to reproduce, other than for your own personal, noncommercial use, all or part of this document on any medium whatsoever without permission of Schneider Electric, given in writing. You also agree not to establish any hypertext links to this document or its content. Schneider Electric does not grant any right or license for the personal and noncommercial use of the document or its content, except for a non-exclusive license to consult it on an "as is" basis, at your own risk. All other rights are reserved.

All pertinent state, regional, and local safety regulations must be observed when installing and using this product. For reasons of safety and to help ensure compliance with documented system data, only the manufacturer should perform repairs to components.

When devices are used for applications with technical safety requirements, the relevant instructions must be followed.

Failure to use Schneider Electric software or approved software with our hardware products may result in injury, harm, or improper operating results.

Failure to observe this information can result in injury or equipment damage.

© 2018 Schneider Electric. All Rights Reserved.

## Table of Contents

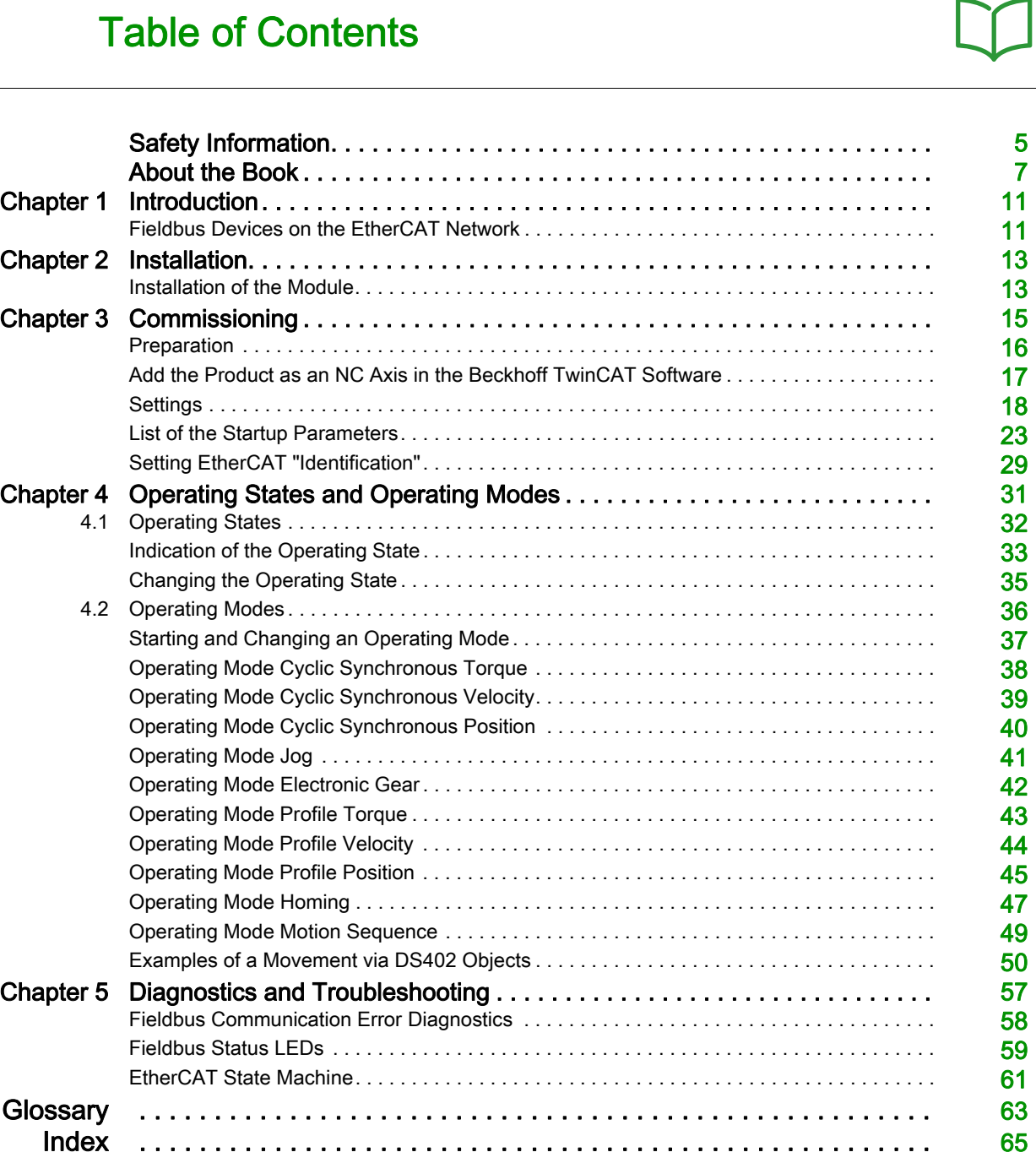

## <span id="page-4-0"></span>Safety Information

#### <span id="page-4-1"></span>Important Information

#### **NOTICE**

Read these instructions carefully, and look at the equipment to become familiar with the device before trying to install, operate, service, or maintain it. The following special messages may appear throughout this documentation or on the equipment to warn of potential hazards or to call attention to information that clarifies or simplifies a procedure.

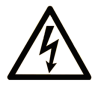

The addition of this symbol to a "Danger" or "Warning" safety label indicates that an electrical hazard exists which will result in personal injury if the instructions are not followed.

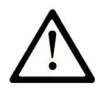

This is the safety alert symbol. It is used to alert you to potential personal injury hazards. Obey all safety messages that follow this symbol to avoid possible injury or death.

## **DANGER**

DANGER indicates a hazardous situation which, if not avoided, will result in death or serious injury.

## A WARNING

WARNING indicates a hazardous situation which, if not avoided, could result in death or serious injury.

## A CAUTION

CAUTION indicates a hazardous situation which, if not avoided, could result in minor or moderate injury.

## **NOTICE**

NOTICE is used to address practices not related to physical injury.

#### PLEASE NOTE

Electrical equipment should be installed, operated, serviced, and maintained only by qualified personnel. No responsibility is assumed by Schneider Electric for any consequences arising out of the use of this material.

A qualified person is one who has skills and knowledge related to the construction and operation of electrical equipment and its installation, and has received safety training to recognize and avoid the hazards involved.

#### <span id="page-4-2"></span>QUALIFICATION OF PERSONNEL

Only appropriately trained persons who are familiar with and understand the contents of this manual and all other pertinent product documentation are authorized to work on and with this product. These persons must have sufficient technical training, knowledge and experience and be able to foresee and detect potential hazards that may be caused by using the product, by modifying the settings and by the mechanical, electrical and electronic equipment of the entire system in which the product is used.

The qualified person must be able to detect possible hazards that may arise from parameterization, modifying parameter values and generally from mechanical, electrical, or electronic equipment.

The qualified person must be familiar with the standards, provisions, and regulations for the prevention of industrial accidents, which they must observe when designing and implementing the system.

#### <span id="page-5-0"></span>INTENDED USE

The products described or affected by this document are, along with software, accessories and options, servo-drive systems for three-phase servo motors. The products are intended for industrial use according to the instructions, directions, examples and safety information contained in the present user guide and other supporting documentation.

The product may only be used in compliance with all applicable safety regulations and directives, the specified requirements and the technical data.

Prior to using the products, you must perform a risk assessment in view of the planned application. Based on the results, the appropriate safety-related measures must be implemented.

Since the products are used as components in an overall machine or process, you must ensure the safety of persons by means of the design of this overall machine or process.

Operate the products only with the specified cables and accessories. Use only genuine accessories and spare parts.

Any use other than the use explicitly permitted as described herein is prohibited and may result in unanticipated hazards.

## <span id="page-6-0"></span>About the Book

### At a Glance

#### Document Scope

The information provided in this manual supplements the product manual of the drive LXM32M.

The functions described in this manual are only intended for use with the associated product. You must read and understand the appropriate product manual.

#### Validity Note

This manual applies to the module EtherCAT for the product LXM32M, module identification ECT.

For product compliance and environmental information (RoHS, REACH, PEP, EOLI, etc.), go to [www.schneider-electric.com/green-premium](http://www.schneider-electric.com/green-premium).

The technical characteristics of the devices described in this document also appear online. To access this information online:

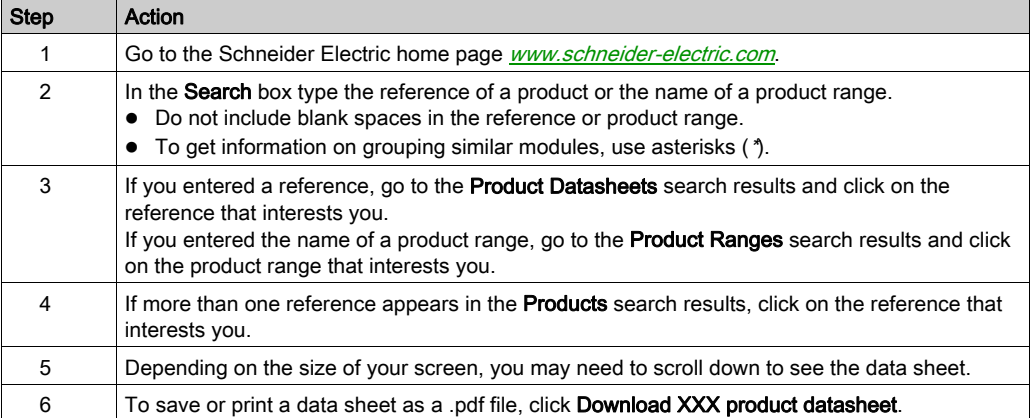

The characteristics that are presented in this manual should be the same as those characteristics that appear online. In line with our policy of constant improvement, we may revise content over time to improve clarity and accuracy. If you see a difference between the manual and online information, use the online information as your reference.

#### Related Documents

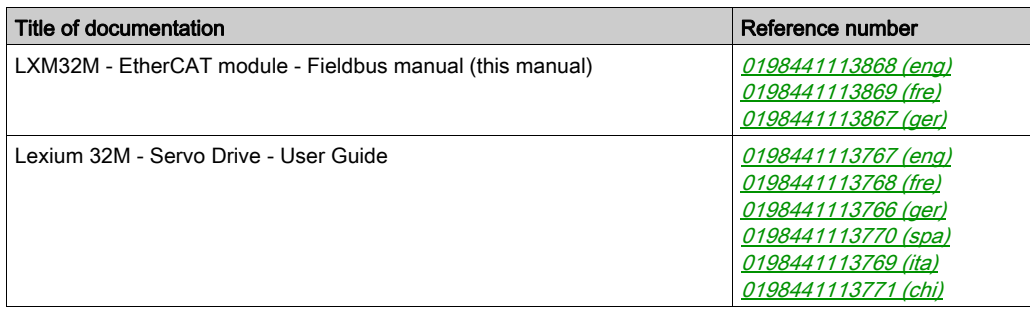

You can download these technical publications and other technical information from our website at <http://www.schneider-electric.com/en/download>.

#### Product Related Information

## **A WARNING**

#### LOSS OF CONTROL

- The designer of any control scheme must consider the potential failure modes of control paths and, for certain critical control functions, provide a means to achieve a safe state during and after a path failure. Examples of critical control functions are emergency stop and overtravel stop, power outage and restart.
- Separate or redundant control paths must be provided for critical control functions.
- System control paths may include communication links. Consideration must be given to the implications of unanticipated transmission delays or failures of the link.
- $\bullet$  Observe all accident prevention regulations and local safety guidelines.<sup>1</sup>
- Each implementation of this equipment must be individually and thoroughly tested for proper operation before being placed into service.

#### Failure to follow these instructions can result in death, serious injury, or equipment damage.

 $1$  For additional information, refer to NEMA ICS 1.1 (latest edition), "Safety Guidelines for the Application, Installation, and Maintenance of Solid State Control" and to NEMA ICS 7.1 (latest edition), "Safety Standards for Construction and Guide for Selection, Installation and Operation of Adjustable-Speed Drive Systems" or their equivalent governing your particular location.

#### Terminology Derived from Standards

The technical terms, terminology, symbols and the corresponding descriptions in this manual, or that appear in or on the products themselves, are generally derived from the terms or definitions of international standards.

In the area of functional safety systems, drives and general automation, this may include, but is not limited to, terms such as safety, safety function, safe state, fault, fault reset, malfunction, failure, error, error message, dangerous, etc.

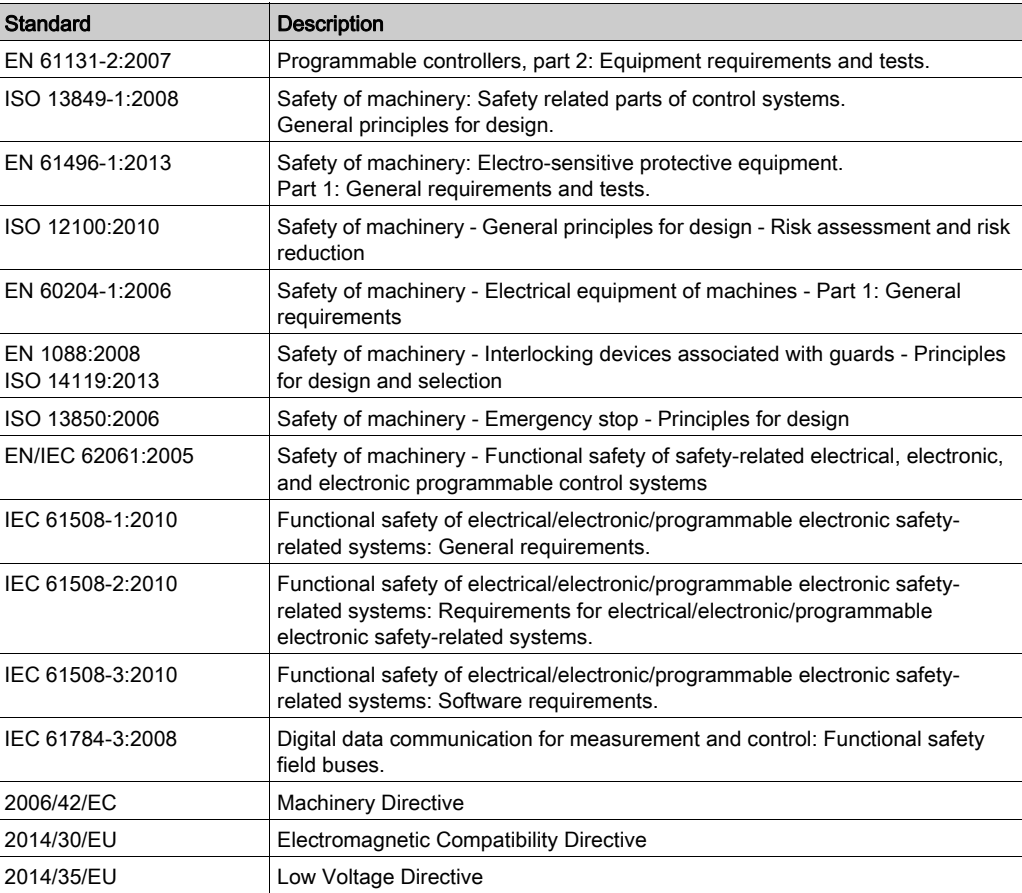

Among others, these standards include:

In addition, terms used in the present document may tangentially be used as they are derived from other standards such as:

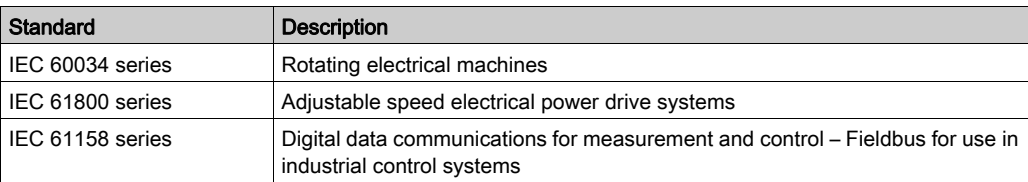

Finally, the term zone of operation may be used in conjunction with the description of specific hazards, and is defined as it is for a *hazard zone* or *danger zone* in the Machinery Directive (2006/42/EC) and ISO 12100:2010.

NOTE: The aforementioned standards may or may not apply to the specific products cited in the present documentation. For more information concerning the individual standards applicable to the products described herein, see the characteristics tables for those product references.

### <span id="page-10-1"></span><span id="page-10-0"></span>Fieldbus Devices on the EtherCAT Network

#### **General**

EtherCAT is an Ethernet-based fieldbus system. The technology is standardized as per the international standards IEC 61158 and IEC 61784 as well as ISO 15745-4.

EtherCAT is a real-time Ethernet system that lends itself for use in cycle-synchronous motion control applications.

EtherCAT® is a registered trademark and patented technology, licenced by Beckhoff Automation GmbH, Germany.

#### Features

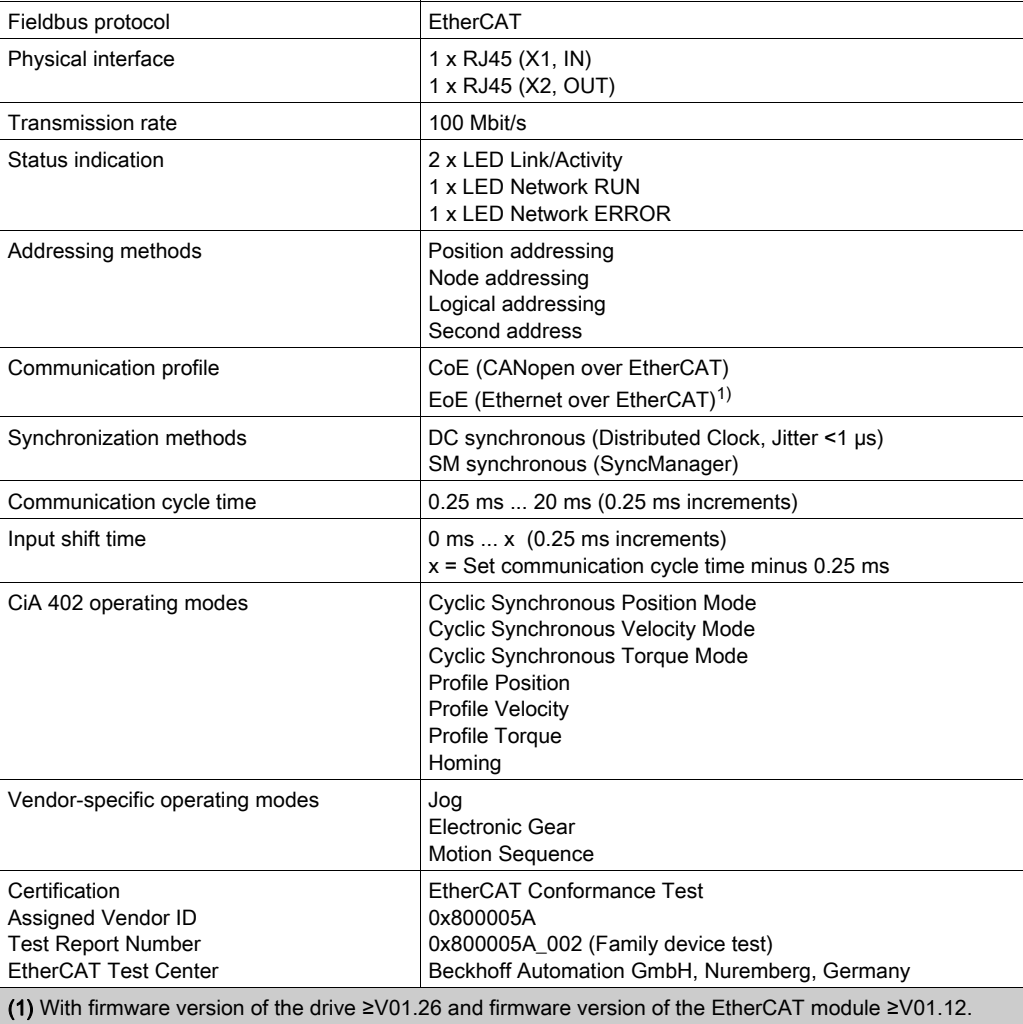

## <span id="page-12-0"></span>**Chapter 2** Installation

## <span id="page-12-1"></span>Installation of the Module

#### Mechanical Installation

Electrostatic discharge (ESD) may permanently damage the module either immediately or over time.

**NOTICE** 

### EQUIPMENT DAMAGE DUE TO ESD

- Use suitable ESD measures (for example, ESD gloves) when handling the module.
- Do not touch internal components.

### Failure to follow these instructions can result in equipment damage.

Install the module according to the instructions in the product manual of the drive.

#### Topology

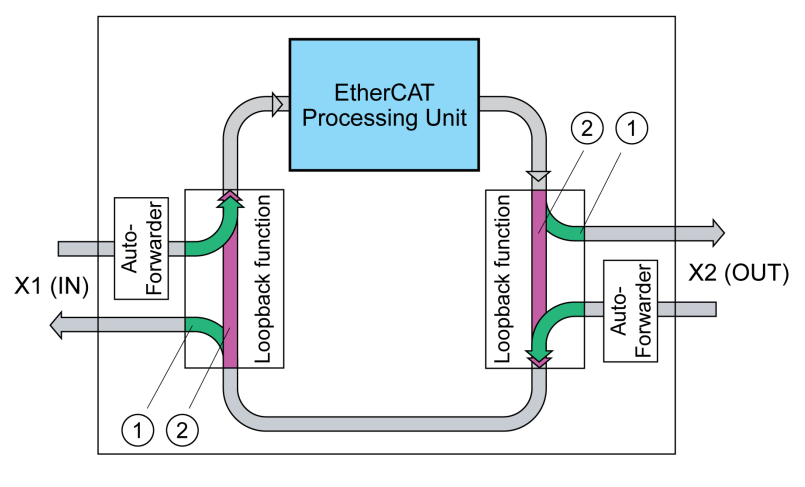

- 1 Port open
- 2 Port closed

#### Cable Specifications

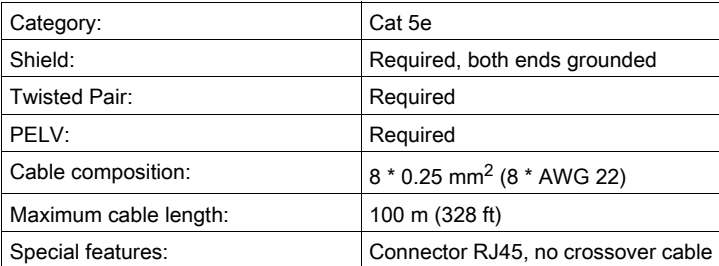

Note the pertinent information on equipotential bonding conductors in the product manual.

## Pin Assignment

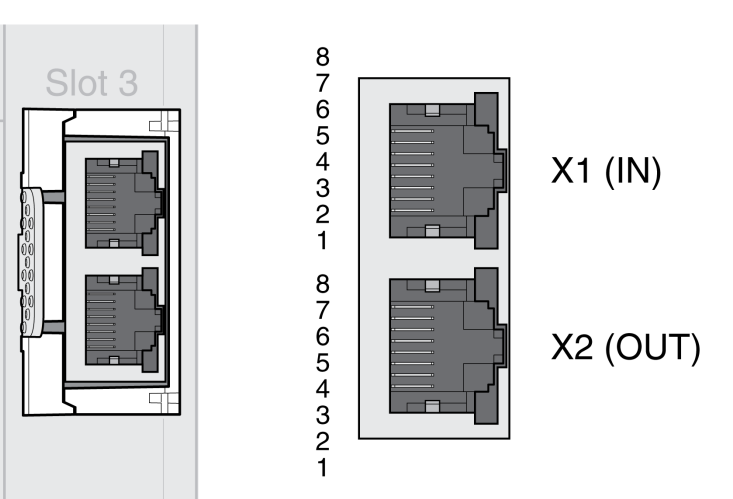

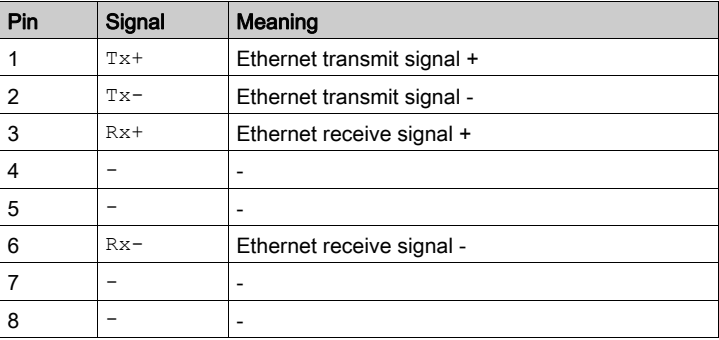

## What Is in This Chapter?

<span id="page-14-0"></span>This chapter contains the following topics:

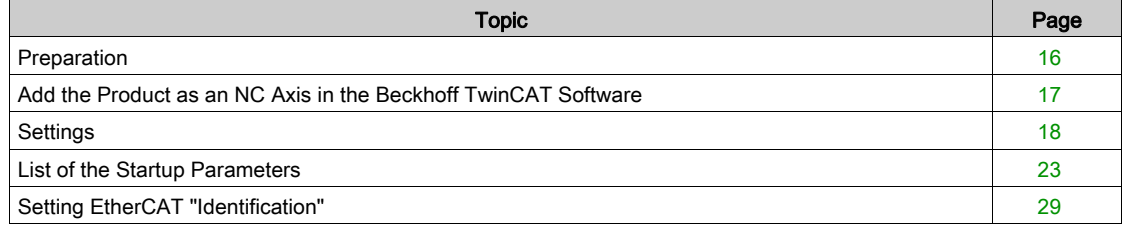

### <span id="page-15-1"></span><span id="page-15-0"></span>**Preparation**

This chapter describes how to commission the product.

The product is unable to detect an interruption of the network link if connection monitoring is not active.

## **A WARNING**

#### LOSS OF CONTROL

- Ensure that connection monitoring is enabled.
- Set the shortest, practical monitoring time cycles to detect communication interruptions as quickly as possible.

Failure to follow these instructions can result in death, serious injury, or equipment damage.

## **A WARNING**

#### UNINTENDED EQUIPMENT OPERATION

- Only start the system if there are no persons or obstructions in the zone of operation.
- Do not write values to reserved parameters.
- Do not write values to parameters unless you fully understand the function.
- Run initial tests without coupled loads.
- Verify correct word order for fieldbus communication.
- Do not establish a fieldbus connection unless you have fully understood the communication principles.

Failure to follow these instructions can result in death, serious injury, or equipment damage.

#### Required Components

The following is required for commissioning:

- Commissioning software "Lexium32 DTM Library" [http://www.schneider-electric.com/en/download/document/Lexium\\_DTM\\_Library/](http://www.schneider-electric.com/en/download/document/Lexium_DTM_Library/)
- 
- Fieldbus converter for the commissioning software for connection via the commissioning interface • XML file (EtherCAT Slave Information)
- [http://www.schneider-electric.com/en/download/document/Lexium\\_32M\\_EtherCAT\\_XML\\_file/](http://www.schneider-electric.com/en/download/document/Lexium_32M_EtherCAT_XML_file/)
- Product manual LXM32M and fieldbus manual LXM32M EtherCAT

### <span id="page-16-1"></span><span id="page-16-0"></span>Add the Product as an NC Axis in the Beckhoff TwinCAT Software

#### TwinCAT

The product is added to the fieldbus using the Beckhoff TwinCAT software.

The following TwinCAT functions are supported:

- TwinCAT-Systeme PLC, NC PTP, NC I and CNC
- TwinCAT libraries using TcMc.lib or TcMc2.lib
- TwinCAT homing methods Plc CAM and Software Sync

#### Adding the Product to TwinCAT

Add the XML file to TwinCAT.

Scan the EtherCAT network to automatically add the product the TwinCAT.

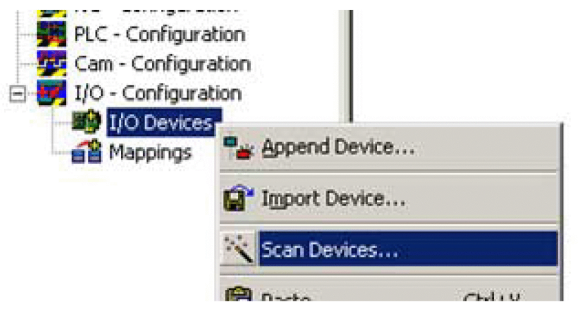

Add the product to the NC configuration.

### <span id="page-17-1"></span><span id="page-17-0"></span>**Settings**

#### Setting the Process Data

4 predefined RxPDOs and 4 predefined TxPDOs are available.

Depending on the selected operating mode, one of the predefined RxPDOs and one of the predefined TxPDOs can be used:

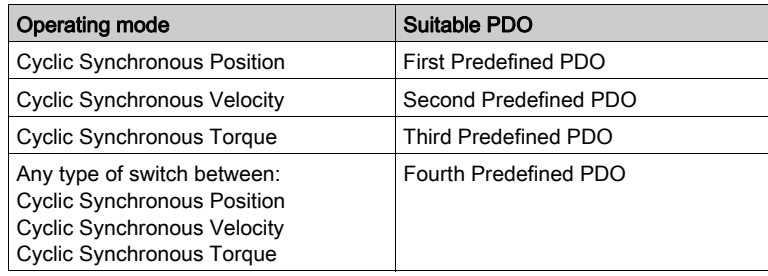

Only a single predefined RxPDO and only a single predefined TxPDO can be used simultaneously. The PDOs can be adapted as required. A maximum of 10 parameters are possible per RxPDO and TxPDO.

#### Setting the Process Data of the First Predefined PDO

The first PDO is suitable for the operating mode Cyclic Synchronous Position.

Structure RxPDO 1600h

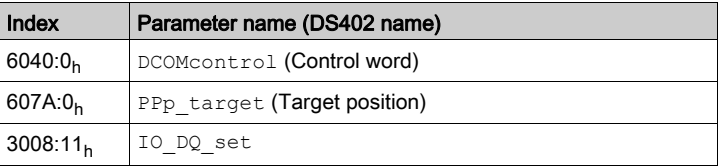

#### Structure TxPDO 1A00h

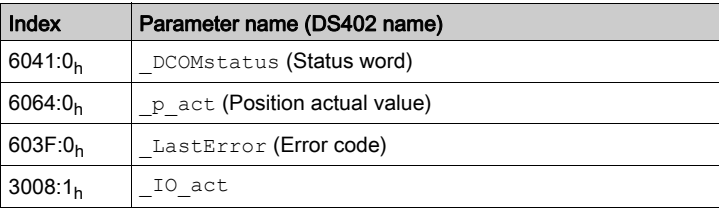

#### Setting the Process Data of the Second Predefined PDO

The second PDO is suitable for the operating mode Cyclic Synchronous Velocity. Structure RxPDO 1601h

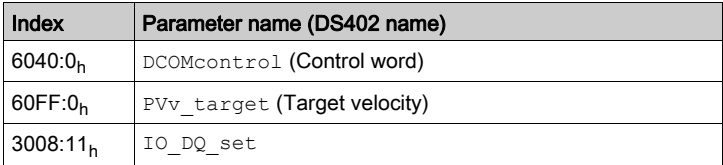

#### Structure TxPDO 1A01h

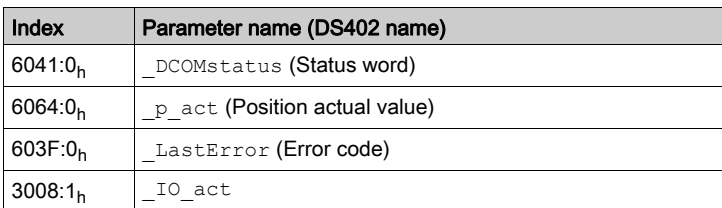

#### Setting the Process Data of the Third Predefined PDO

The third PDO is suitable for the operating mode Cyclic Synchronous Torque. Structure RxPDO 1602h

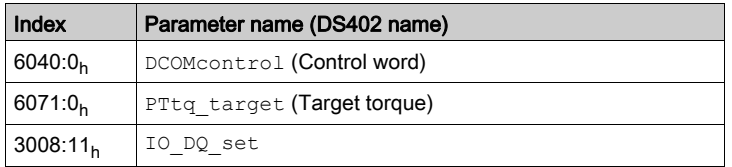

Structure TxPDO 1A02h

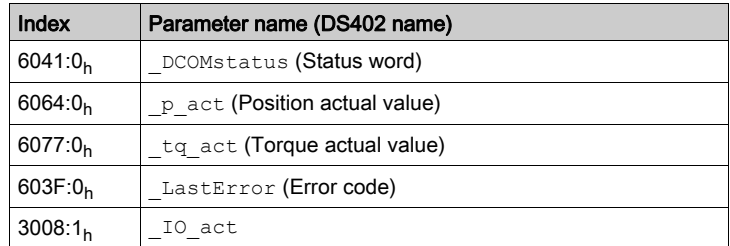

#### Setting the Process Data of the Fourth Predefined PDO

The fourth predefined PDO is suitable for the operating modes Cyclic Synchronous Position, Cyclic Synchronous Velocity and Cyclic Synchronous Torque. You can switch between the operating modes as required.

Structure RxPDO 1603h

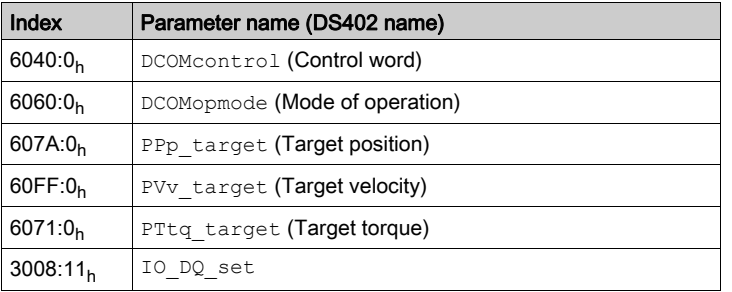

#### Structure TxPDO 1A03h

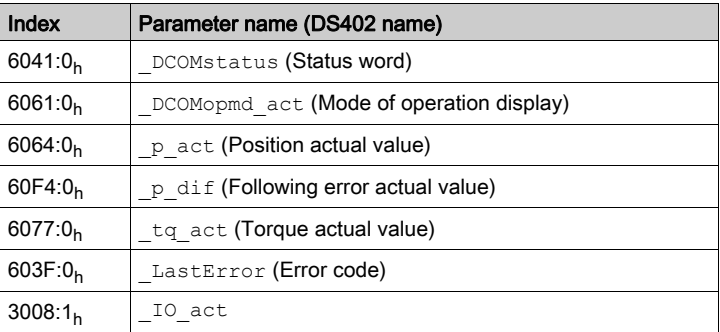

#### Setting Monitoring of the Position Deviation of Operating Mode Cyclic Synchronous Position

Monitoring of the position deviation must be deactivated for the operating mode Cyclic Synchronous Position since the position deviation is monitored in the drive.

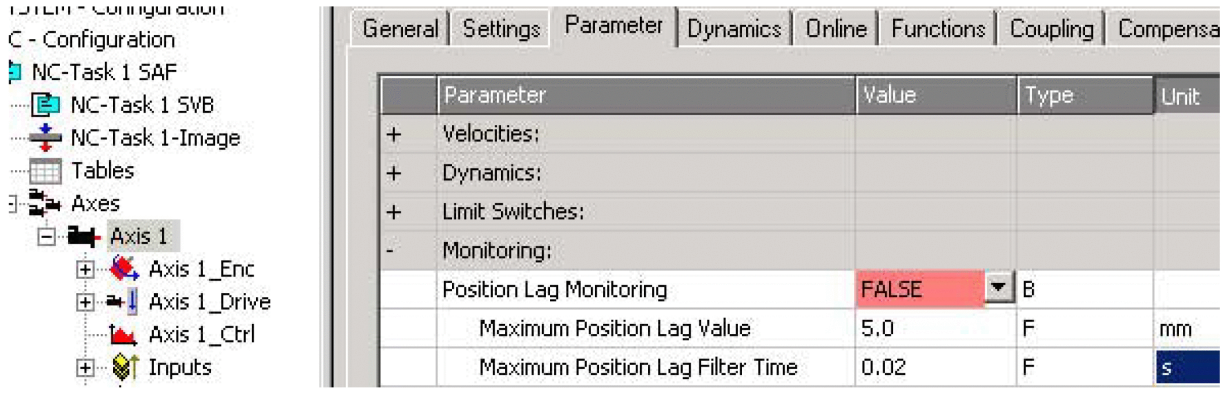

If you use the operating mode Cyclic Synchronous Position, set "Position Lag Monitoring" to "FALSE".

#### Setting Monitoring of the Position Deviation of Operating Mode Cyclic Synchronous Velocity

Monitoring of the position deviation must be activated for the operating mode Cyclic Synchronous Velocity.

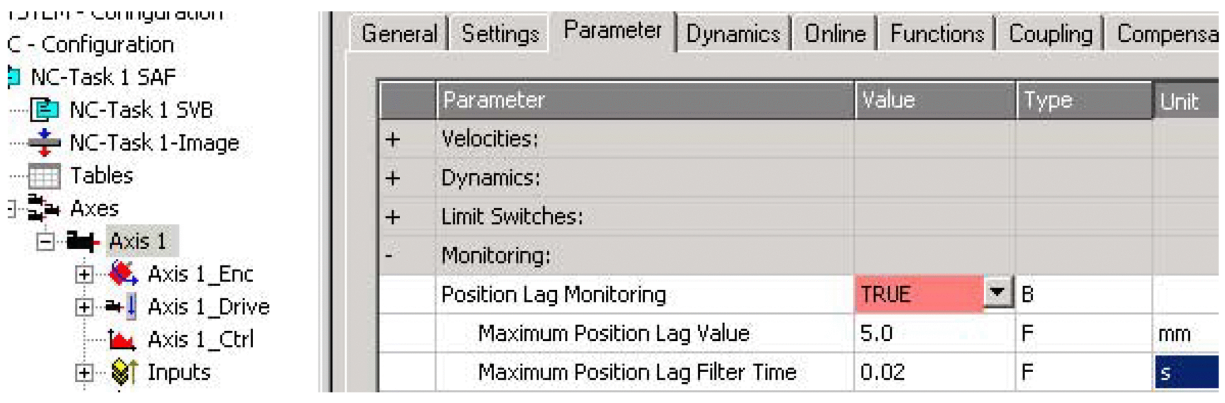

If you use the operating mode Cyclic Synchronous Velocity, set "Position Lag Monitoring" to "TRUE".

#### Setting Monitoring of the Position Deviation of Operating Mode Cyclic Synchronous Torque

Monitoring of the position deviation depends on the application for the operating mode Cyclic Synchronous Torque.

#### Setting the Scaling Factor

The scaling factor must be set.

Formula: Scaling factor = 1 / (position scaling in the product / mechanical system)

Example:

Mechanical system: 1 revolution corresponds to 10 mm

Position scaling in the product: 1 revolution corresponds to 131072 INC

Calculation: 1 / (131072 INC / 10 mm) = 0.000076293945313 mm/INC

Position scaling in the product is adapted by the list of startup parameters, see chapter List of the Startup Parameters [\(see](#page-22-1) page 23).

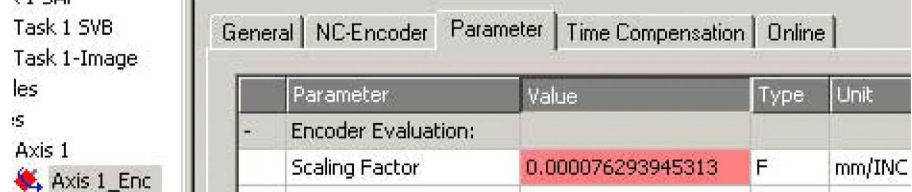

Set "Scaling Factor" to 0.000076293945313 (example).

#### Setting Homing

For the TwinCAT homing method Software Sync, you must adjust the setting "Encoder Sub Mask (absolute range maximum value)".

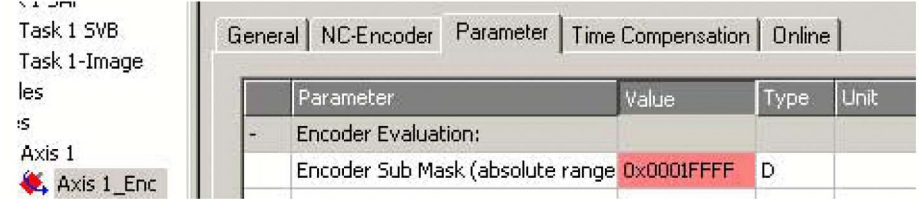

Set "Encoder Sub Mask (absolute range maximum value)" to 0x0001FFFF.

#### Setting the Output Scaling

The output scaling must be set for the operating mode Cyclic Synchronous Velocity.

Formula:

Output scaling = (ScaleVELdenom / ScaleVELnum) x 0.007153

Example:

Velocity scaling in the product

ScaleVELdenom = 100

ScaleVELnum = 1

Calculation:

 $(100 / 1) \times 0.007153 = 0.7153$ 

NOTE: The velocity scaling in the product must be adapted via additional parameters in the list of the startup parameters, see chapter List of the Startup Parameters [\(see](#page-22-1) page 23).

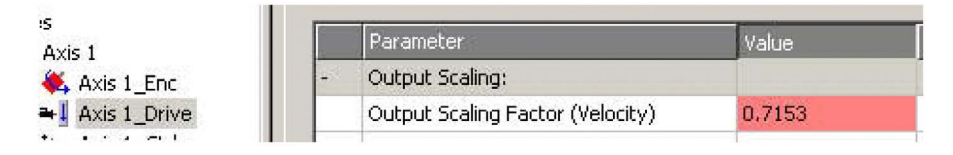

• Set "Output Scaling Factor (Velocity)" to 0.7153 (example).

### Setting the Velocity Gain Kv of the Position Controller

The velocity gain kV or the position controller must be adapted for the operating mode Cyclic Synchronous Velocity.

• Set the velocity gain (Kv factor) of the position controller as described in the TwinCAT manual under "TwinCAT Axis Commissioning".

#### <span id="page-22-1"></span><span id="page-22-0"></span>List of the Startup Parameters

#### **Overview**

The list of the startup parameters comprises parameters of the product. These parameters are adjusted so that the product can be added to "TwinCAT" as an NC axis.

The following parameters are contained in the list of start-up parameters:

- CompParSyncMot
- $\bullet$  MOD Enable
- LIM\_QStopReact
- $\bullet$  IOsigRespOfPS
- ScalePOSdenom
- ScalePOSnum
- CTRL1\_KFPp
- $\bullet$  CTRL2 KFPp
- DCOMopmode
- ECATinpshifttime

The following parameters must be added to the list of startup parameters if you want to use the operating mode Cyclic Synchronous Velocity:

- $\bullet$  ScaleVELdenom
- ScaleVELnum
- RAMP\_v\_max
- CTRL v\_max
- $\overline{v}$  MON<sub>V</sub> zeroclamp

#### Setting the Compatibility for Synchronous Operating Modes

The parameter for the compatibility setting for the Synchronous operating modes is set to the following value:

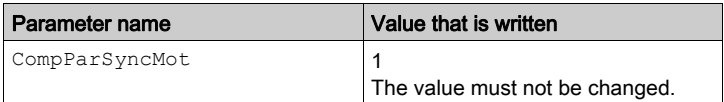

#### Setting the Modulo Range

The parameter for the modulo range is set to the following value:

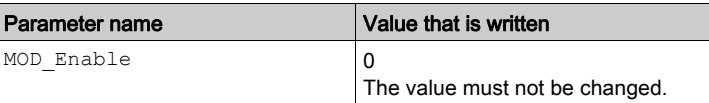

<span id="page-22-2"></span>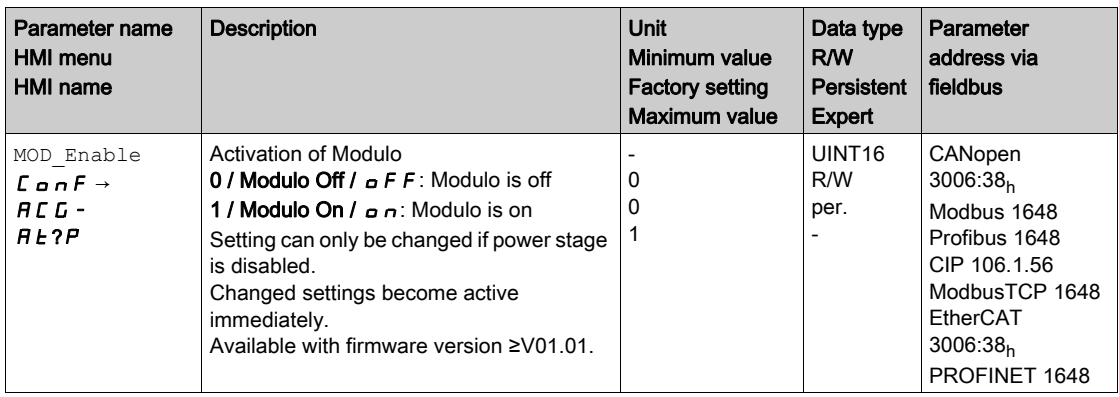

### Setting the Response to "Quick Stop"

The parameter for the response to a "Quick Stop" is set to the following value:

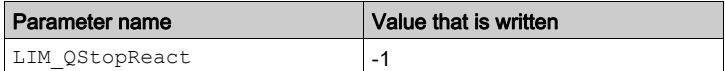

<span id="page-23-1"></span>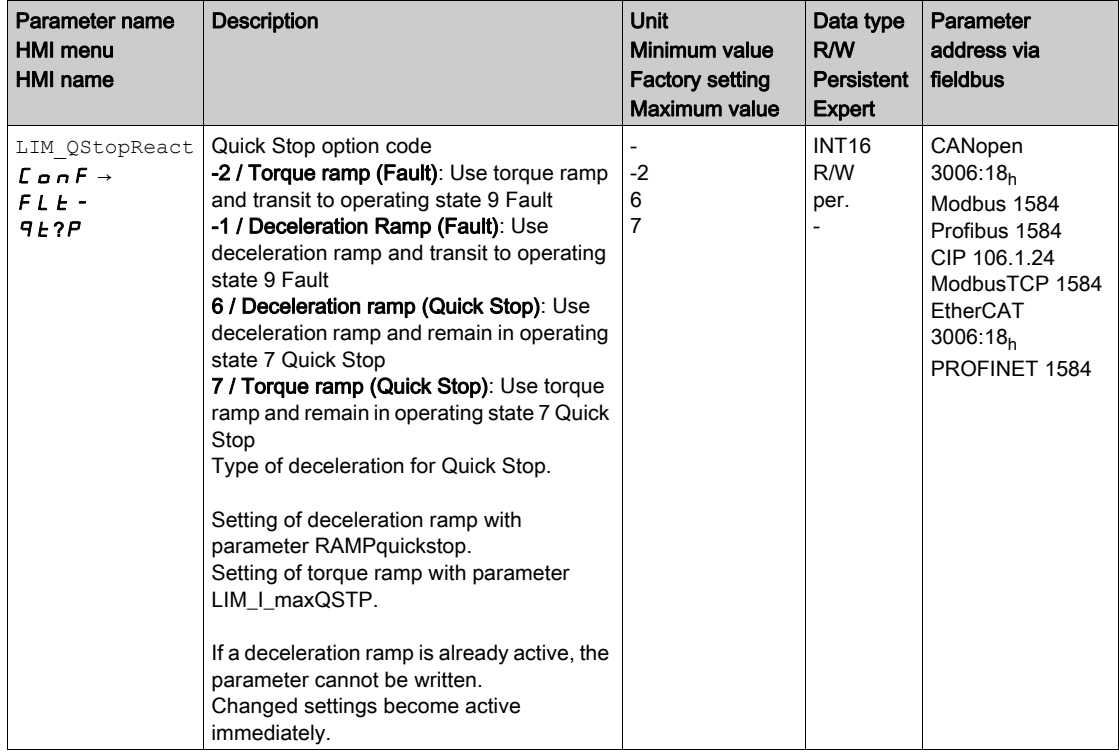

#### Setting the Response to a Limit Switch Error

The parameter for the response to a limit switch error is set to the following value:

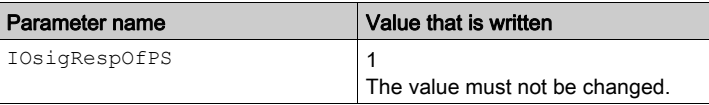

<span id="page-23-0"></span>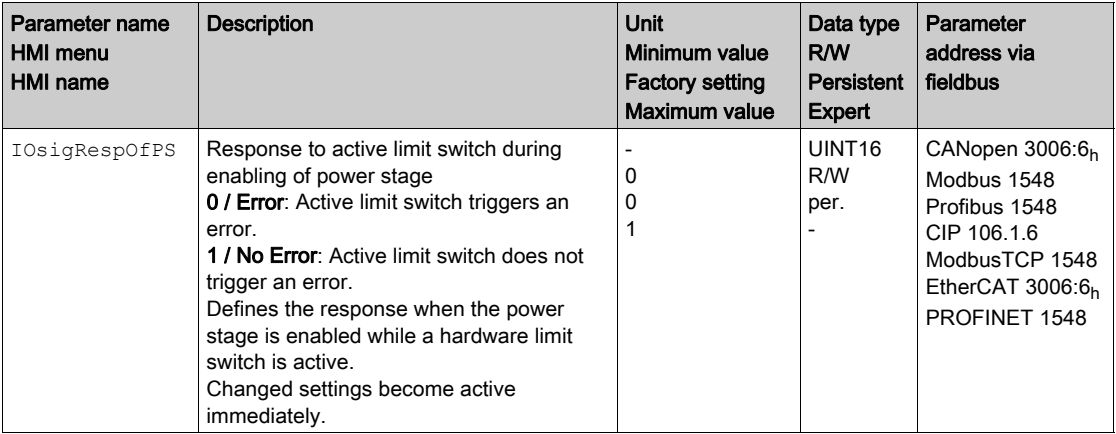

#### **Setting Position Scaling**

The parameter for position scaling is set to the following value:

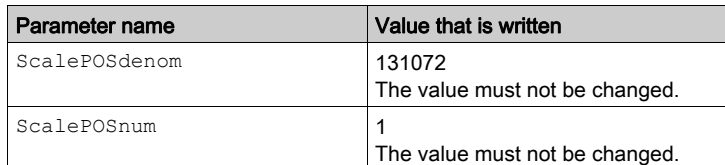

These values are required for the operating modes Cyclic Synchronous Position, Cyclic Synchronous Velocity and Cyclic Synchronous Torque; they must not be changed.

<span id="page-24-2"></span><span id="page-24-1"></span>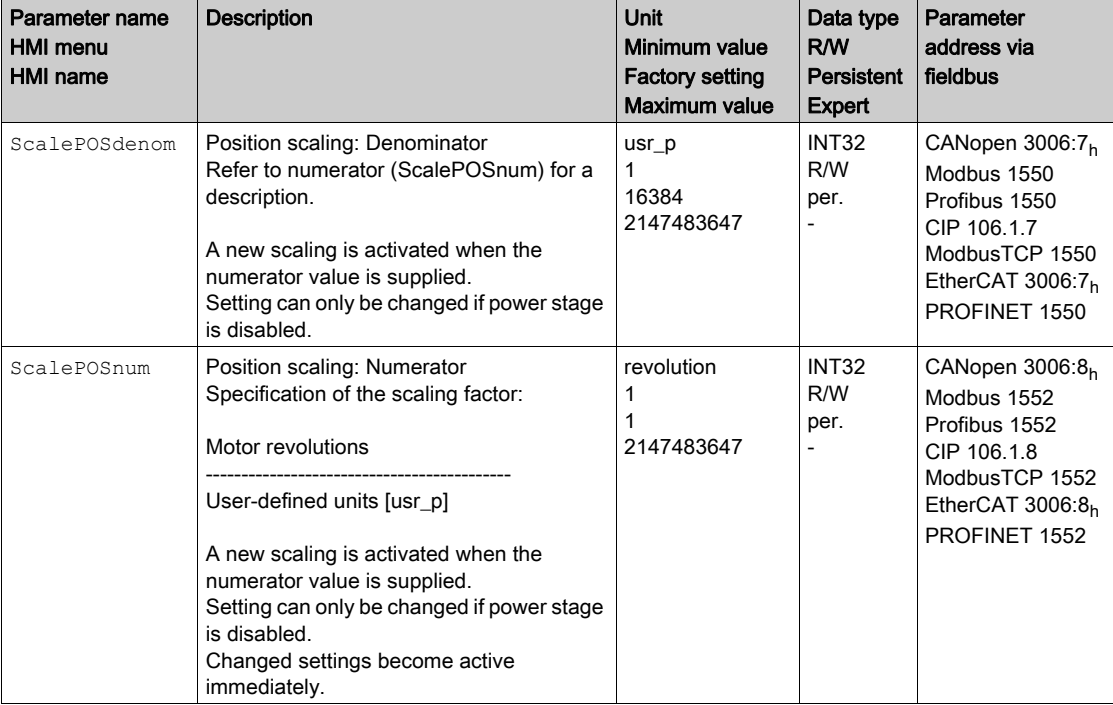

#### Setting the Velocity Feed-Forward Control

The parameter for the velocity feed-forward control is set to the following value:

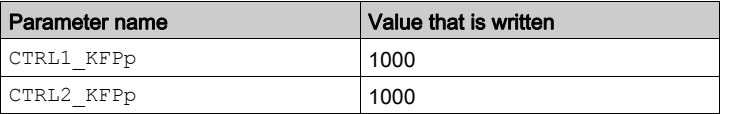

<span id="page-24-0"></span>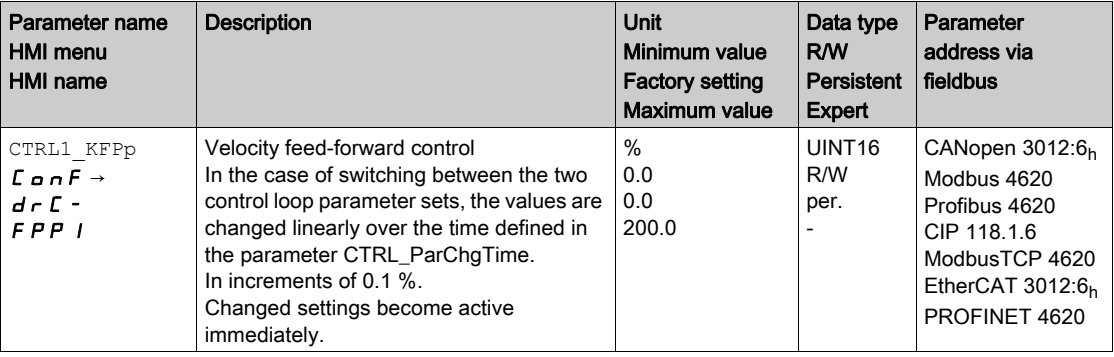

<span id="page-25-0"></span>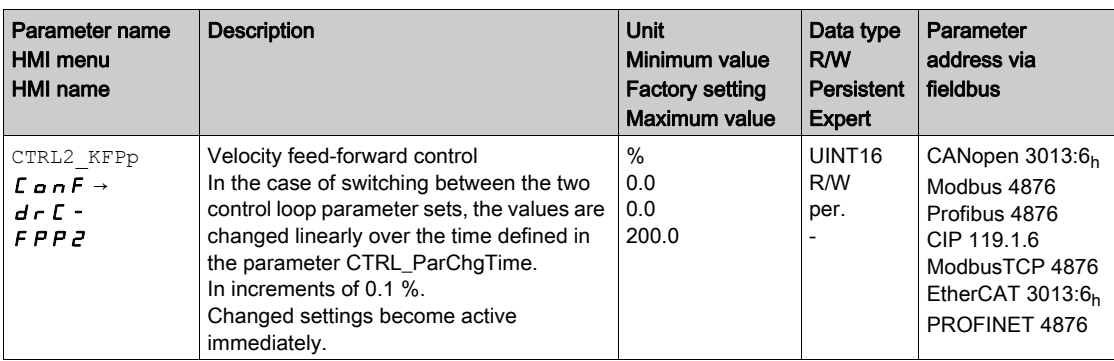

#### Setting the Operating Mode

The parameter for the operating mode is set to the following value:

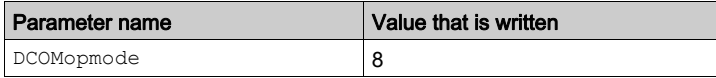

<span id="page-25-1"></span>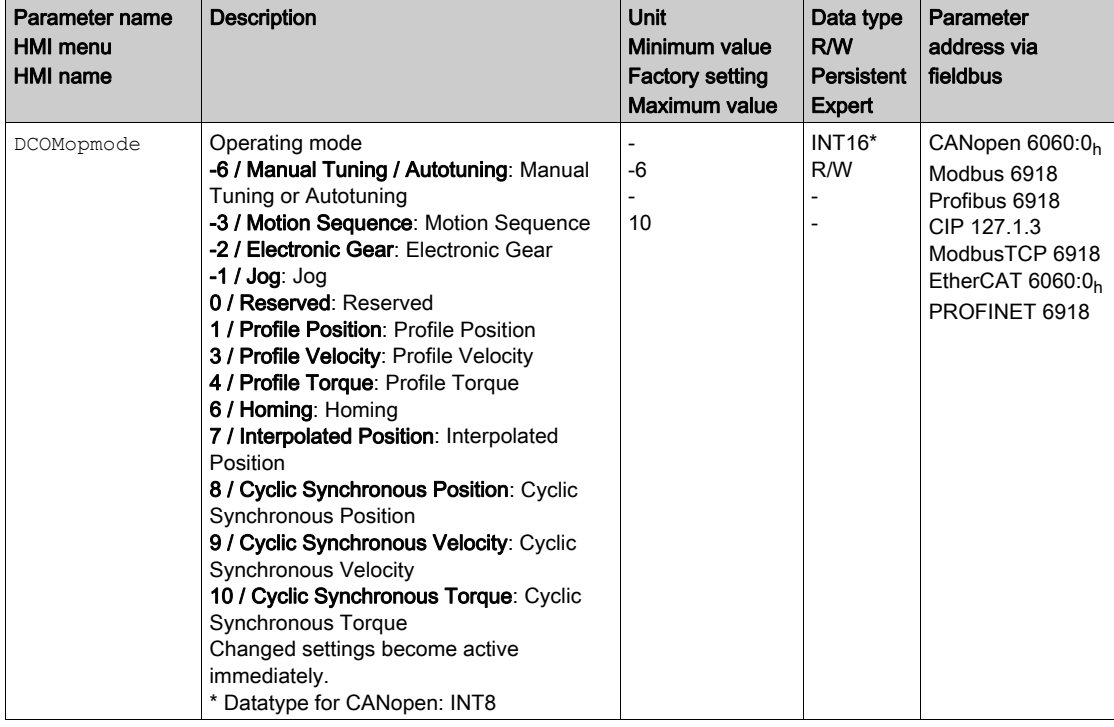

### Setting the Input Shift Time

The parameter for the input shift time is set to the following value:

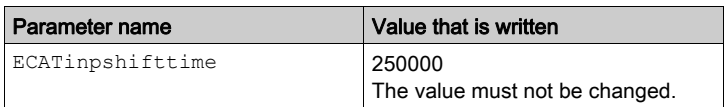

#### Adapting the Velocity Scaling for the Operating Mode Cyclic Synchronous Velocity

The parameters for velocity scaling must be set in the product:

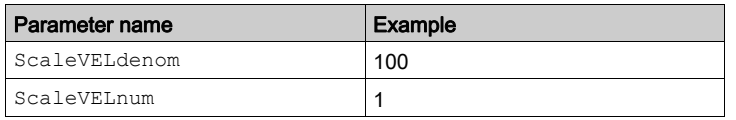

<span id="page-26-2"></span><span id="page-26-1"></span>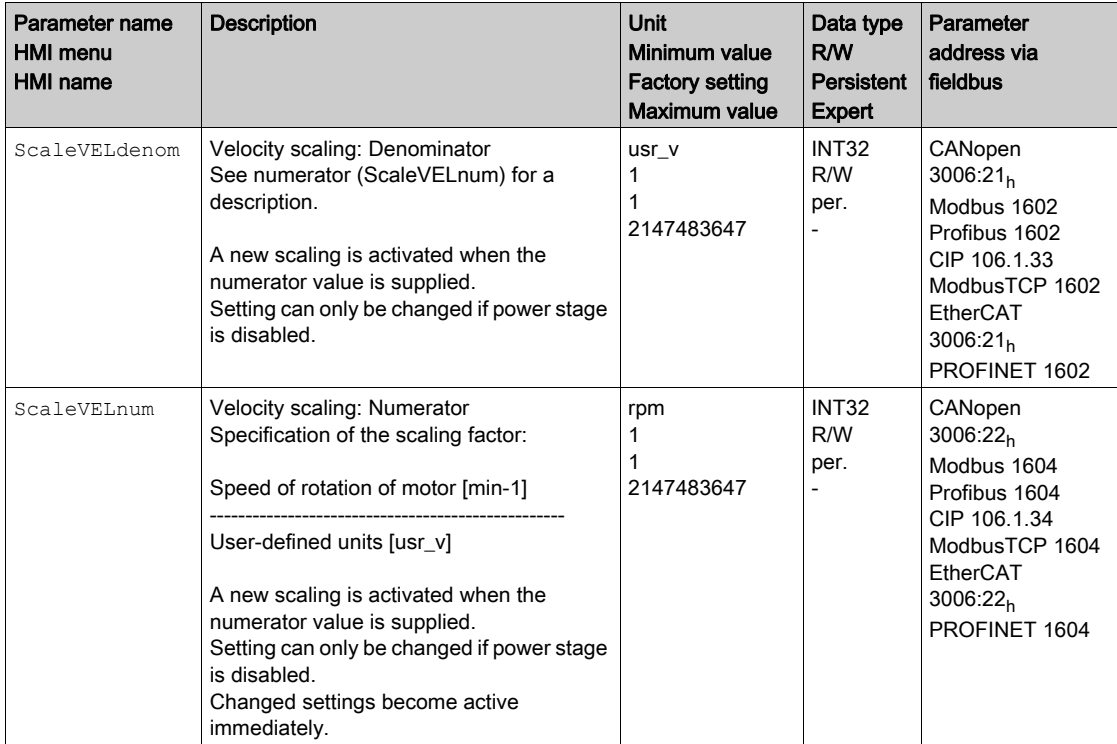

#### Adapting the Velocity Limitations for the Operating Mode Cyclic Synchronous Velocity

Due to the changed velocity scaling, the following parameters must be adapted:

Formula: (ScaleVELdenom/ScaleVELnum) x value of the parameter

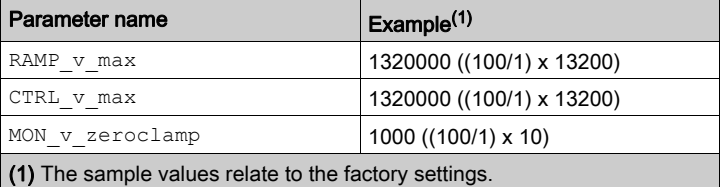

<span id="page-26-0"></span>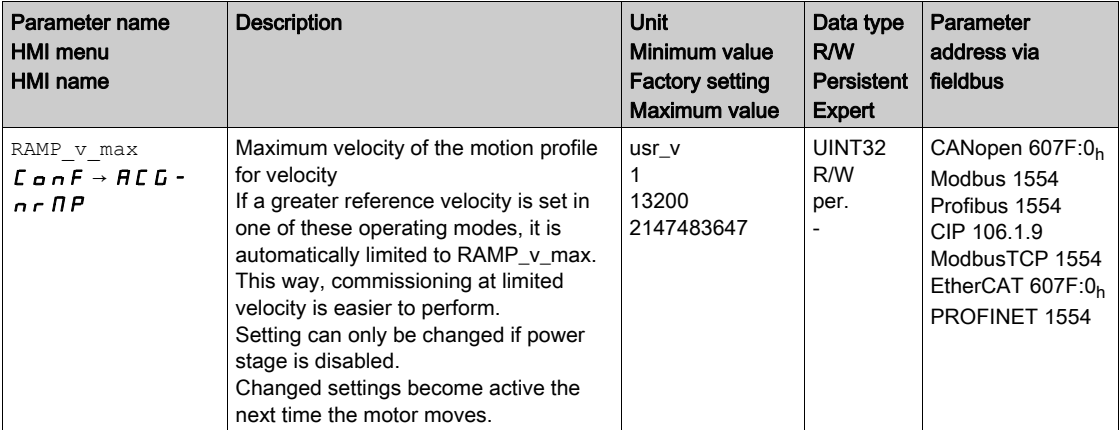

<span id="page-27-0"></span>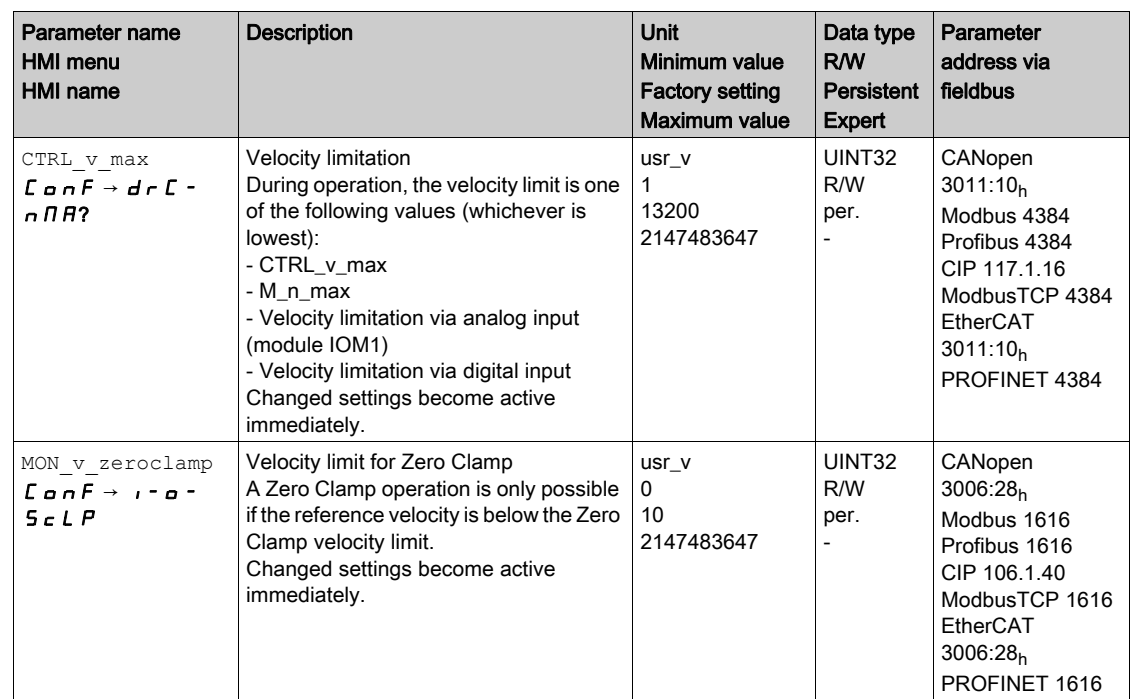

#### Adapting the Additional Velocity Limitations for the Operating Mode Cyclic Synchronous Velocity

<span id="page-27-1"></span>Due to the changed velocity scaling, the following parameters must be verified.

If a parameter is used in the application, it must be adapted.

- Velocities of the operating mode Jog JOGv\_slow JOGv\_fast
- Velocities of the operating mode Electronic Gear GEARpos\_v\_max OFSv\_target
- Velocities of the operating mode Homing
	- O HMv
	- HMv\_out
- Automatically switching between control parameter sets CLSET\_v\_Threshol
- Limitation of the velocity via digital signal input O IO v limit
- Velocity deviation window MON\_v\_DiffWin
- Velocity threshold value O MON v Threshold
- Velocity window MON\_v\_win
- Velocity for autotuning AT\_v\_ref
- Relative movement after capture O RMAC Velocity

### <span id="page-28-1"></span><span id="page-28-0"></span>Setting EtherCAT "Identification"

#### **Overview**

The following possibilities are available for an EtherCAT "Identification":

- Selection of a value via a parameter
- Selection of a value via the TwinCAT system manager

In the TwinCAT system manager, the setting Slave-Register (ADO):  $12<sub>h</sub>$  is required (also known as Station Alias).

#### Setting via Parameter

A value for an EtherCAT "Identification" can be set via the parameter ECAT2ndaddress.

If a value >0 has been set via the parameter ECAT2ndaddress, it is no longer possible to assign a value via the TwinCAT system manager.

<span id="page-28-2"></span>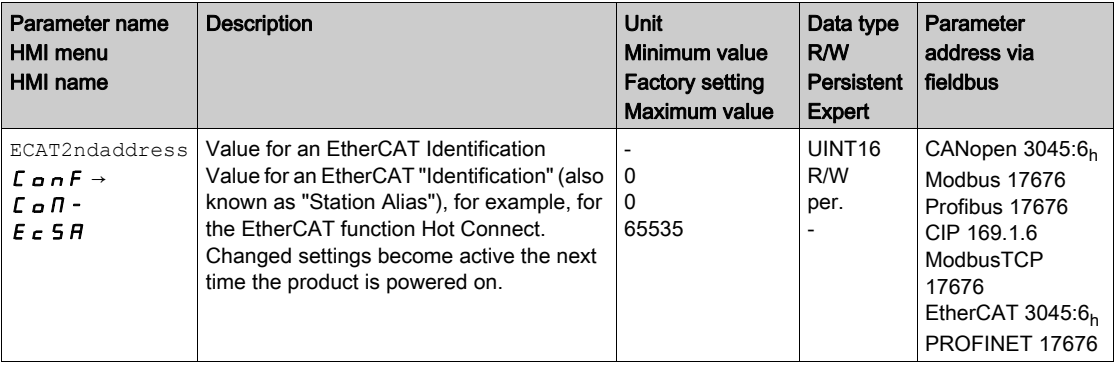

#### Setting via TwinCAT System Manager

A value for an EtherCAT "Identification" can be set via the TwinCAT system manager.

The value is set by means of the menu item Configured Station Alias.

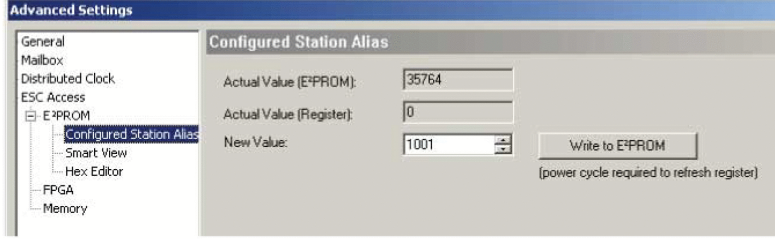

The value set via the TwinCAT system manager becomes effective when the parameter ECAT2ndaddress is set to the value 0 (factory setting).

## <span id="page-30-0"></span>**Chapter 4** Operating States and Operating Modes

## What Is in This Chapter?

This chapter contains the following sections:

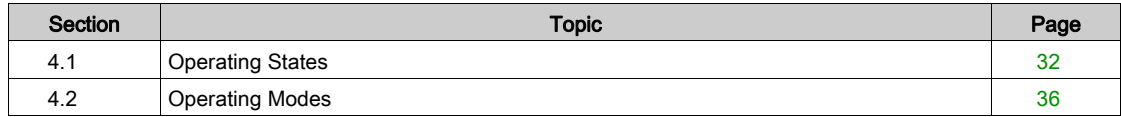

## <span id="page-31-1"></span><span id="page-31-0"></span>Section 4.1 Operating States

### What Is in This Section?

This section contains the following topics:

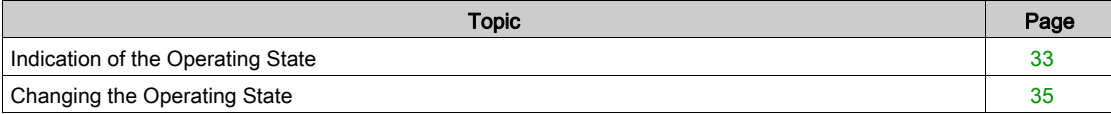

### <span id="page-32-1"></span><span id="page-32-0"></span>Indication of the Operating State

#### Status Word

The parameter DCOMstatus provides information on the operating state of the device and the processing status of the operating mode.

<span id="page-32-2"></span>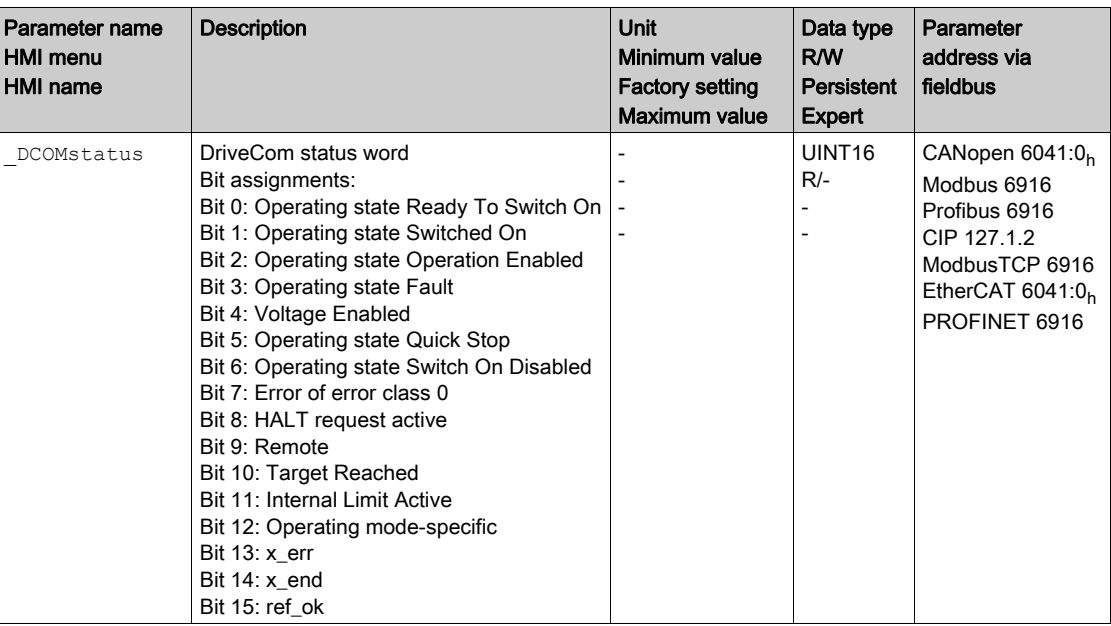

#### Bits 0, 1, 2, 3, 5 and 6

Bits 0, 1, 2, 3, 5 and 6 of the DCOM status parameter provide information on the operating state.

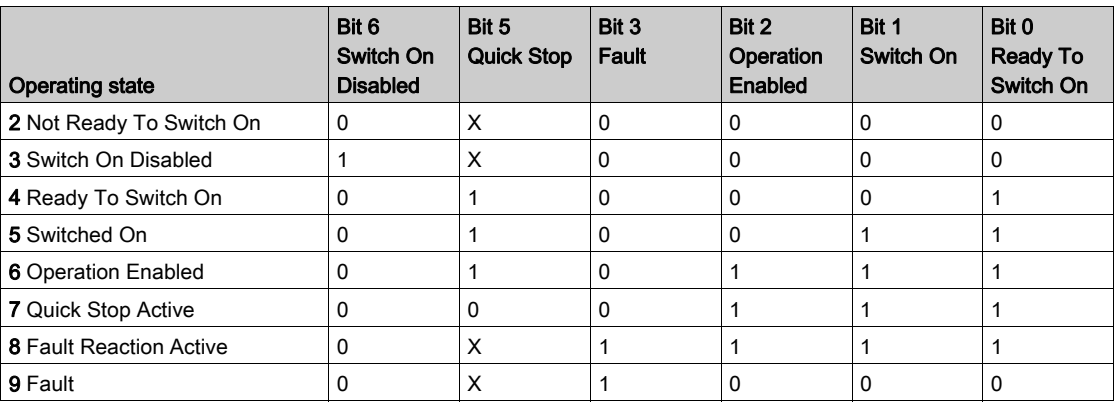

Bit 4

Bit 4=1 indicates whether the DC bus voltage is correct. If the voltage is insufficient, the device does not transition from operating state 3 to operating state 4.

#### Bit 7

Bit 7 is 1 if parameter WarnActive contains an error message of error class 0. The movement is not interrupted. The bit remains set to 1 as long as the message is contained in parameter WarnActive. The bit remains set to 1 for at least 100 ms, even if an error message of error class 0 is active for a shorter time. The bit is immediately reset to 0 in the case of a "Fault Reset".

#### Bit 8

Bit 8=1 indicates that a "Halt" is active.

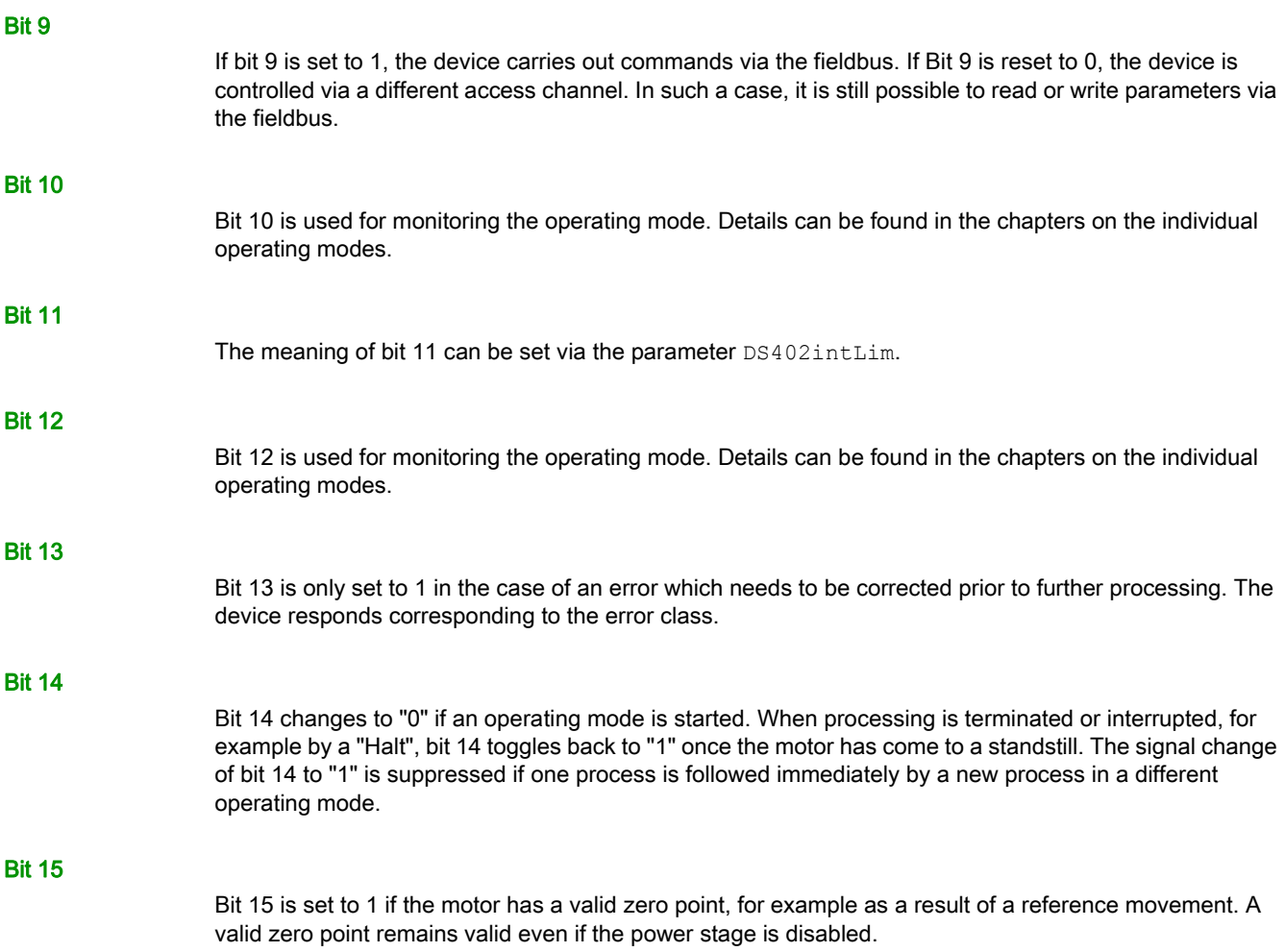

### <span id="page-34-1"></span><span id="page-34-0"></span>Changing the Operating State

#### Control Word

It is possible to switch between operating states via the parameter DCOMcontrol.

<span id="page-34-2"></span>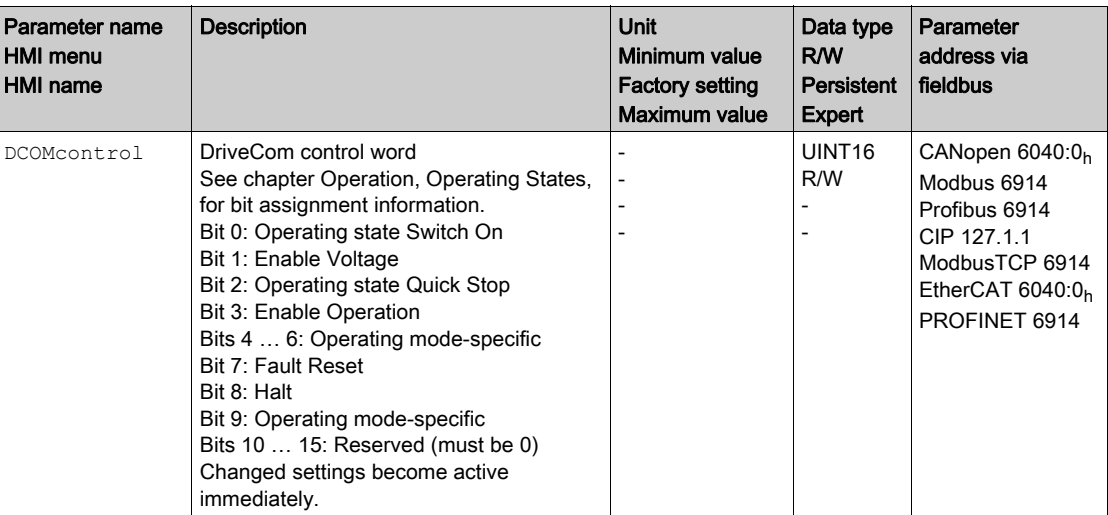

#### Bits 0, 1, 2, 3 and 7

Bits 0, 1, 2, 3 and 7 of the parameter DCOMcontrol allow you to switch between the operating states.

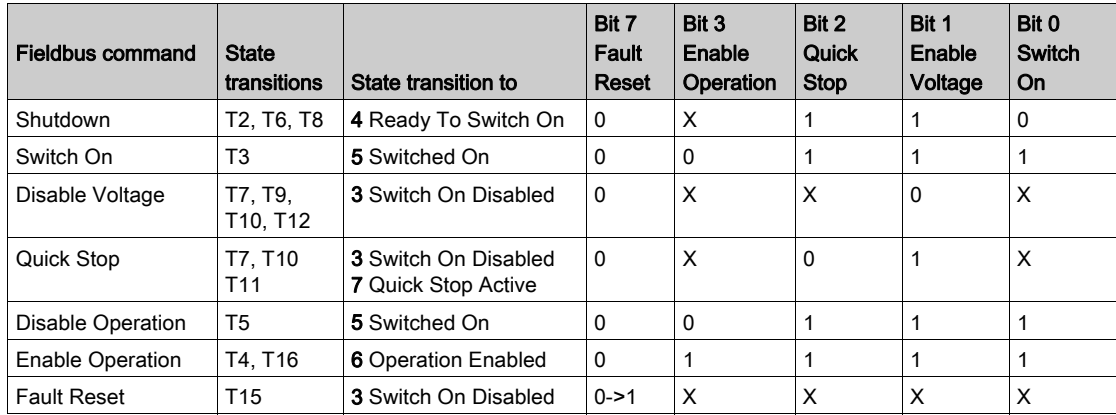

#### Bits 4 ... 6

Bits 4 to 6 are used for the operating mode-specific settings. Details can be found in the descriptions of the individual operating modes in this chapter.

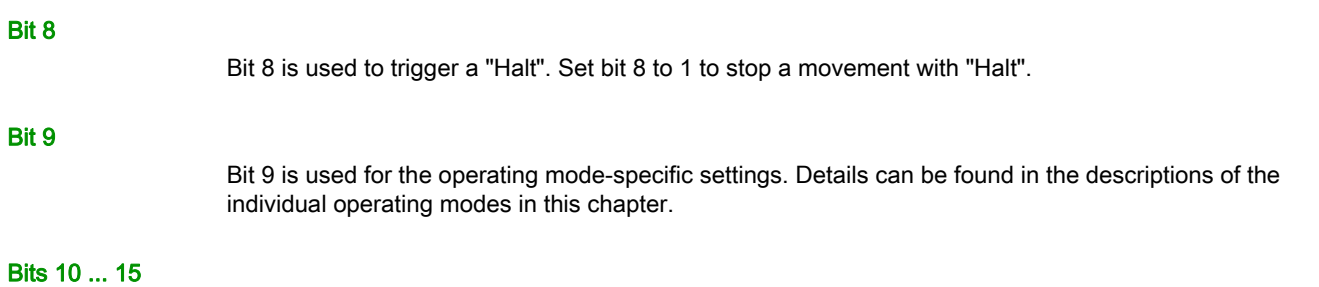

Reserved.

## <span id="page-35-1"></span><span id="page-35-0"></span>Section 4.2 Operating Modes

### What Is in This Section?

This section contains the following topics:

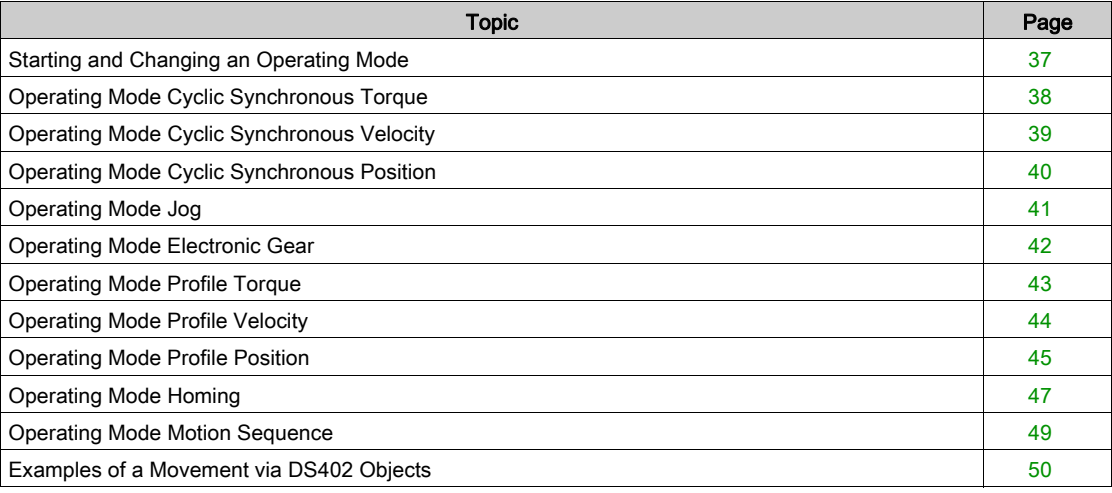

## <span id="page-36-1"></span><span id="page-36-0"></span>Starting and Changing an Operating Mode

<span id="page-36-3"></span>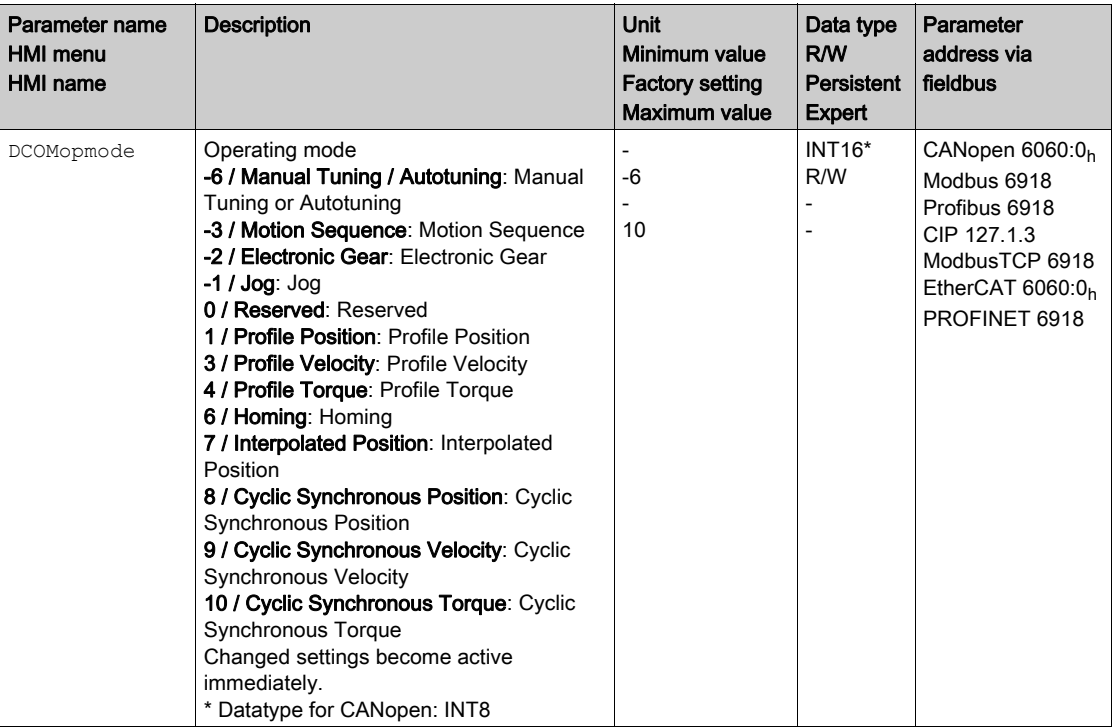

The parameter DCOMopmode is used to set the operating mode.

The parameter \_DCOMopmode\_act can be used to read the operating mode.

<span id="page-36-2"></span>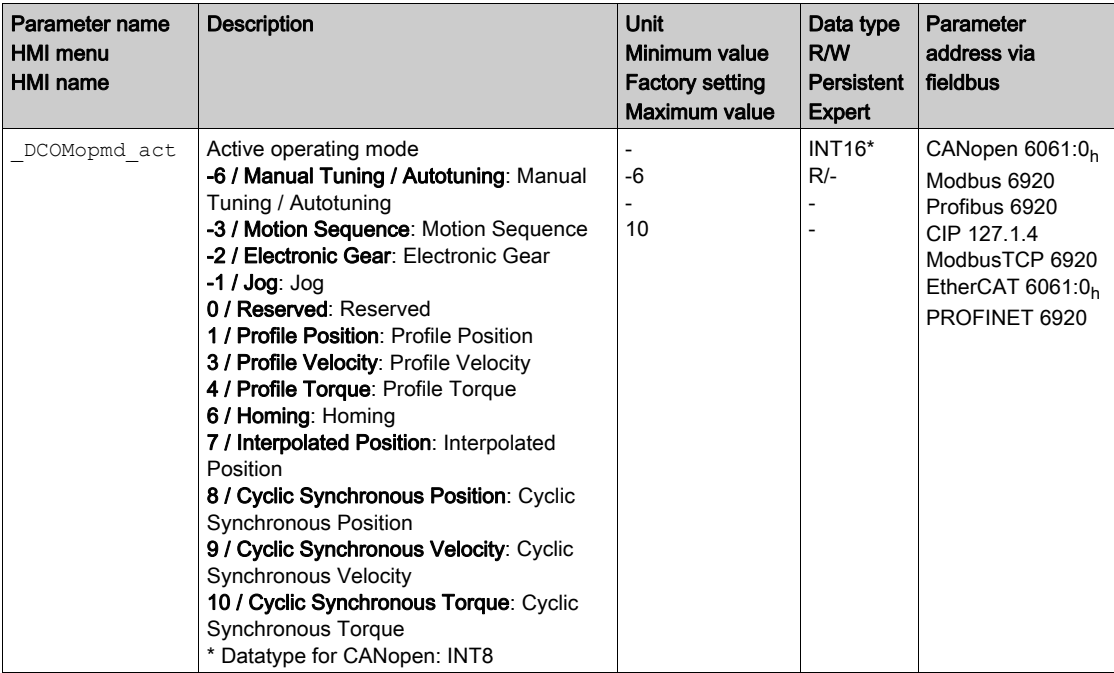

## <span id="page-37-1"></span><span id="page-37-0"></span>Operating Mode Cyclic Synchronous Torque

#### **Overview**

The drive synchronously follows the torque values transmitted on a cyclic basis. The transmitted values are linearly interpolated (internally).

The motion profile is generated by the master controller, in the case of TwinCAT via the NC axis with the blocks of the TcMc.lib library.

The possible applications for this operating mode are described in the manual of the master controller.

#### Starting the Operating Mode

The operating mode is set in the parameter DCOMopmode.

A transition to the operating state 6 Operation Enabled starts the set operating mode.

The parameter PTtq target provides the target value.

<span id="page-37-2"></span>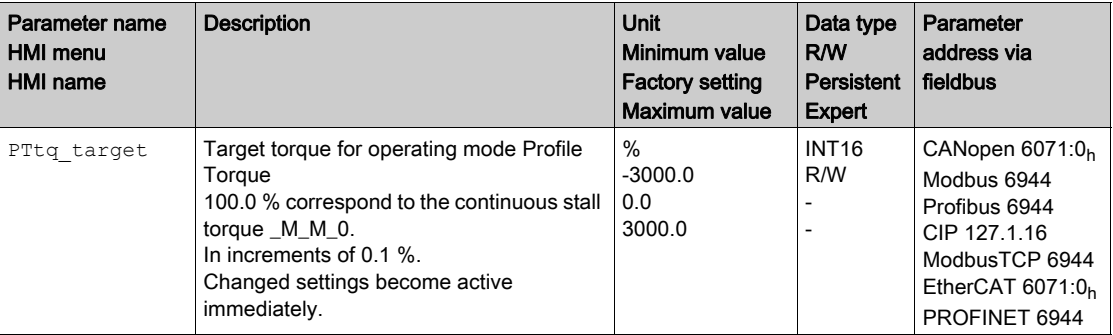

#### Control Word

The operating mode-specific bits 4, 5, 6 and 9 are reserved in this operating mode and must be set to 0. For the common bits of the Control Word see chapter Changing the Operating State [\(see](#page-34-1) page 35).

#### Status Word

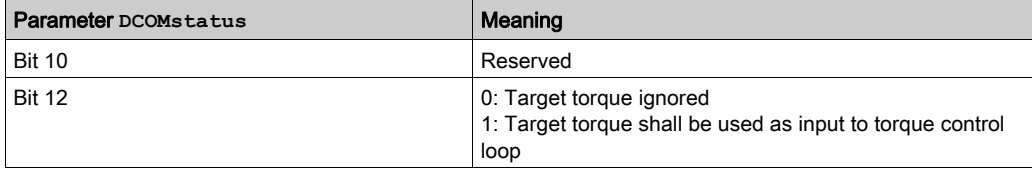

For the common bits of the Status Word see chapter Indication of the Operating State [\(see](#page-32-1) page 33).

#### Terminating the Operating Mode

The operating mode is terminated when a different operating mode is selected or when the operating state 6 Operation Enabled is left.

### <span id="page-38-1"></span><span id="page-38-0"></span>Operating Mode Cyclic Synchronous Velocity

#### **Overview**

The drive synchronously follows the velocity values transmitted on a cyclic basis. The transmitted values are linearly interpolated (internally).

The motion profile is generated by the master controller, in the case of TwinCAT via the NC axis with the blocks of the TcMc.lib library.

The possible applications for this operating mode are described in the manual of the master controller.

#### Starting the Operating Mode

The operating mode is set in the parameter DCOMopmode.

A transition to the operating state 6 Operation Enabled starts the set operating mode.

The parameter PVv\_target provides the target value.

<span id="page-38-2"></span>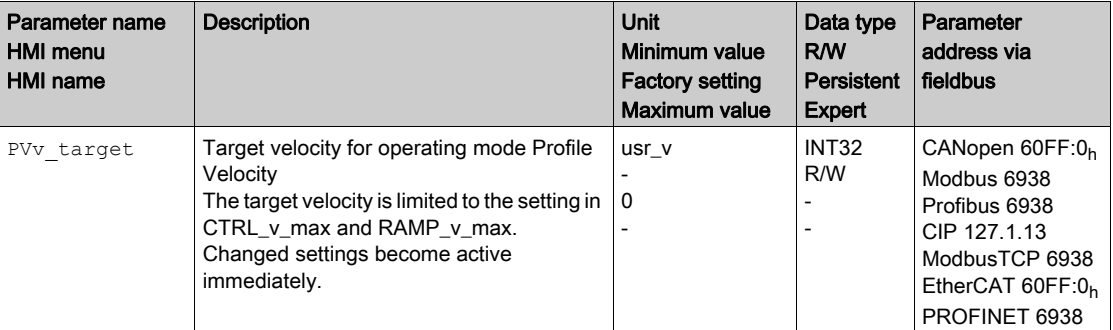

#### Control Word

The operating mode-specific bits 4, 5, 6 and 9 are reserved in this operating mode and must be set to 0. For the common bits of the Control Word see chapter Changing the Operating State [\(see](#page-34-1) page 35).

#### Status Word

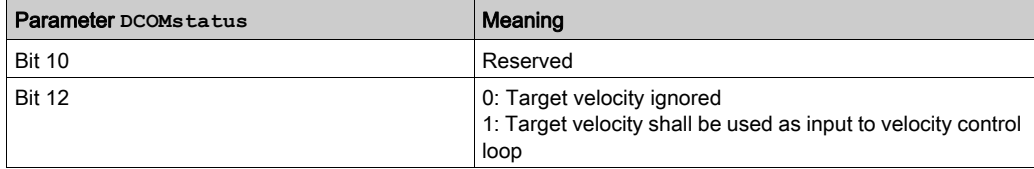

For the common bits of the Status Word see chapter Indication of the Operating State [\(see](#page-32-1) page 33).

#### Terminating the Operating Mode

The operating mode is terminated when a different operating mode is selected or when the operating state 6 Operation Enabled is left.

## <span id="page-39-1"></span><span id="page-39-0"></span>Operating Mode Cyclic Synchronous Position

#### **Overview**

The drive synchronously follows the position values transmitted on a cyclic basis. The transmitted values are linearly interpolated (internally).

The motion profile is generated by the master controller, in the case of TwinCAT via the NC axis with the blocks of the TcMc.lib library.

The possible applications for this operating mode are described in the manual of the master controller.

#### Starting the Operating Mode

The operating mode is set in the parameter DCOMopmode.

A transition to the operating state 6 Operation Enabled starts the set operating mode.

The parameter PPp\_target provides the target value.

<span id="page-39-2"></span>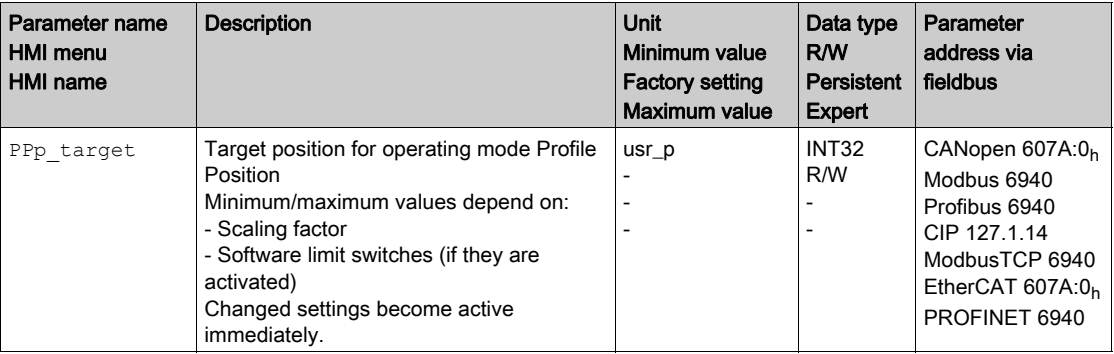

#### Control Word

The operating mode-specific bits 4, 5, 6 and 9 are reserved in this operating mode and must be set to 0. For the common bits of the Control Word see chapter Changing the Operating State [\(see](#page-34-1) page 35).

#### Status Word

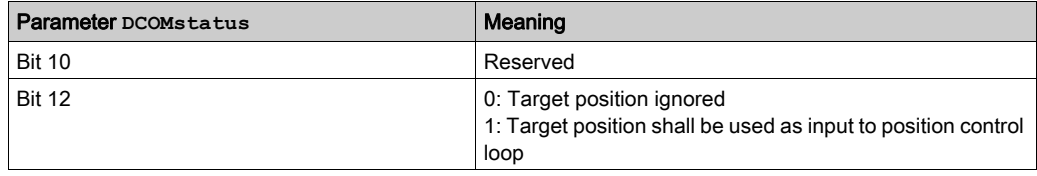

For the common bits of the Status Word see chapter Indication of the Operating State [\(see](#page-32-1) page 33).

#### Terminating the Operating Mode

The operating mode is terminated when a different operating mode is selected or when the operating state 6 Operation Enabled is left.

## <span id="page-40-1"></span><span id="page-40-0"></span>Operating Mode Jog

#### Starting the Operating Mode

The operating mode must be set in the parameter DCOMopmode. Writing the parameter value causes the operating mode to start.

The parameter JOGactivate starts the movement.

<span id="page-40-2"></span>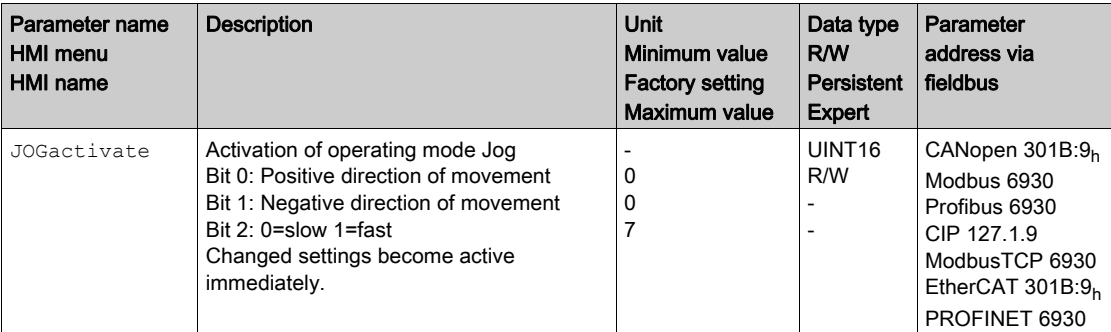

#### Control Word

The operating mode-specific bits 4, 5, 6 and 9 are reserved in this operating mode and must be set to 0. For the common bits of the Control Word see chapter Changing the Operating State [\(see](#page-34-1) page 35).

#### Status Word

The operating mode-specific bits 10 and 12 are reserved in this operating mode.

For the common bits of the Status Word see chapter Indication of the Operating State [\(see](#page-32-1) page 33).

#### Terminating the Operating Mode

- $\bullet$  Value of the parameter JOGactivate is 0
- Stop caused by "Halt" or "Quick Stop"
- Stop caused by a detected error

## <span id="page-41-1"></span><span id="page-41-0"></span>Operating Mode Electronic Gear

#### Starting the Operating Mode

The operating mode must be set in the parameter DCOMopmode. Writing the parameter value causes the operating mode to start.

The parameter GEARreference starts the movement.

<span id="page-41-2"></span>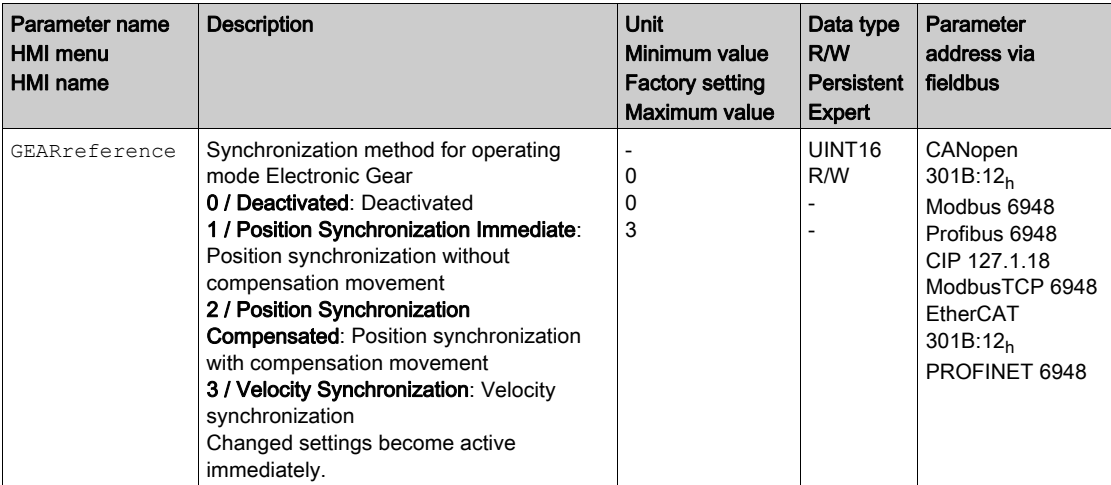

#### Control Word

The operating mode-specific bits 4, 5, 6 and 9 are reserved in this operating mode and must be set to 0. For the common bits of the Control Word see chapter Changing the Operating State [\(see](#page-34-1) page 35).

#### Status Word

The operating mode-specific bits 10 and 12 are reserved in this operating mode. For the common bits of the Status Word see chapter Indication of the Operating State [\(see](#page-32-1) page 33).

#### Terminating the Operating Mode

- Value of the parameter GEARreference is 0
- Stop caused by "Halt" or "Quick Stop"
- Stop caused by a detected error

### <span id="page-42-1"></span><span id="page-42-0"></span>Operating Mode Profile Torque

#### Starting the Operating Mode

The operating mode must be set in the parameter DCOMopmode. Writing the parameter value causes the operating mode to start.

The parameter PTtq\_target starts the movement if the reference value source (parameter PTtq\_reference) is set to Parameter PTtq\_target.

<span id="page-42-2"></span>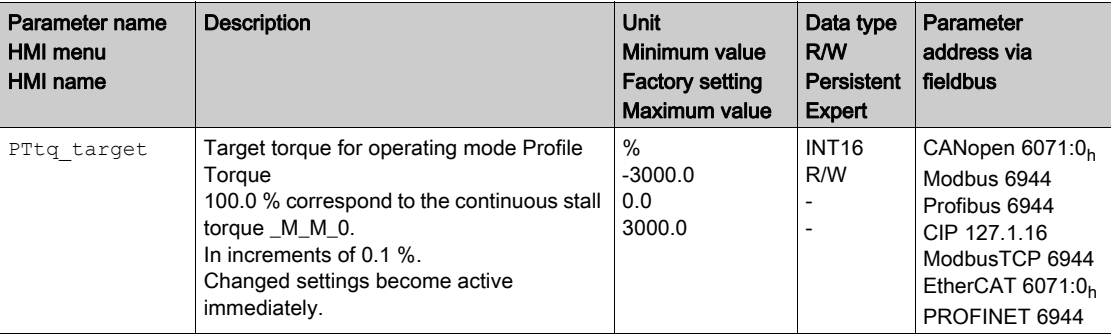

See the product user guide of the drive if the reference value source is set to Analog Input or PTI Interface.

#### Control Word

The operating mode-specific bits 4, 5, 6 and 9 are reserved in this operating mode and must be set to 0. For the common bits of the Control Word see chapter Changing the Operating State [\(see](#page-34-1) page 35).

#### Status Word

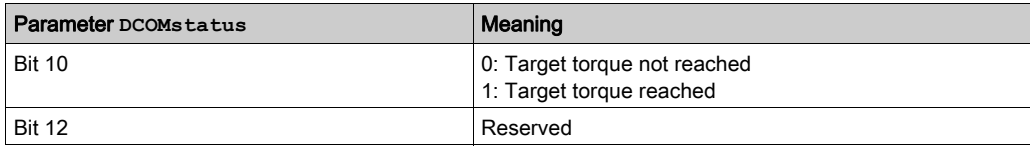

For the common bits of the Status Word see chapter Indication of the Operating State [\(see](#page-32-1) page 33).

#### Terminating the Operating Mode

- Stop caused by "Halt" or "Quick Stop"
- Stop caused by a detected error

## <span id="page-43-1"></span><span id="page-43-0"></span>Operating Mode Profile Velocity

#### Starting the Operating Mode

The operating mode must be set in the parameter DCOMopmode. Writing the parameter value causes the operating mode to start.

The parameter  $PVv$  target starts the movement if the reference value source (parameter PVv reference) is set to Parameter PVv\_target.

<span id="page-43-2"></span>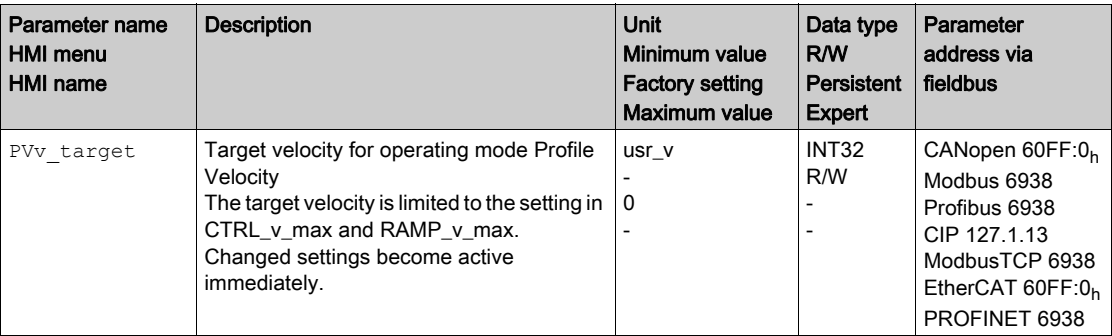

See the product user guide of the drive if the reference value source is set to Analog Input.

#### Control Word

The operating mode-specific bits 4, 5, 6 and 9 are reserved in this operating mode and must be set to 0. For the common bits of the Control Word see chapter Changing the Operating State [\(see](#page-34-1) page 35).

#### Status Word

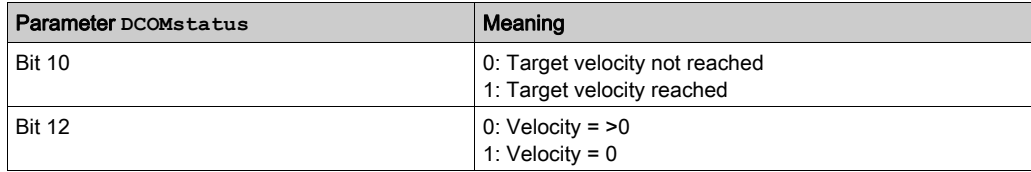

For the common bits of the Status Word see chapter Indication of the Operating State [\(see](#page-32-1) page 33).

#### Terminating the Operating Mode

- Stop caused by "Halt" or "Quick Stop"
- Stop caused by a detected error

### <span id="page-44-1"></span><span id="page-44-0"></span>Operating Mode Profile Position

#### Starting the Operating Mode

The operating mode must be set in the parameter DCOMopmode. Writing the parameter value causes the operating mode to start.

The movement is started via the control word.

<span id="page-44-2"></span>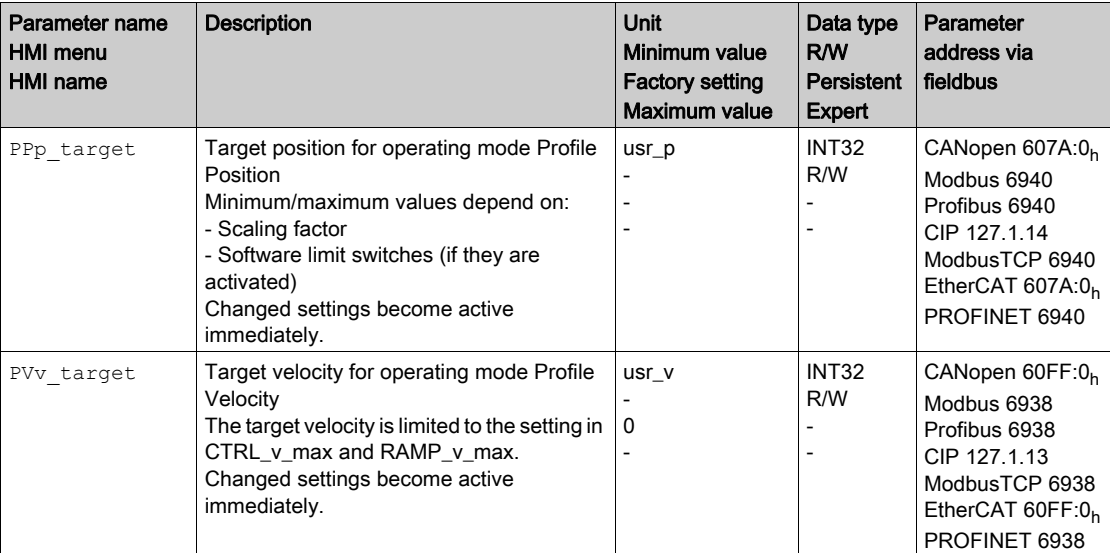

#### Control Word

<span id="page-44-3"></span>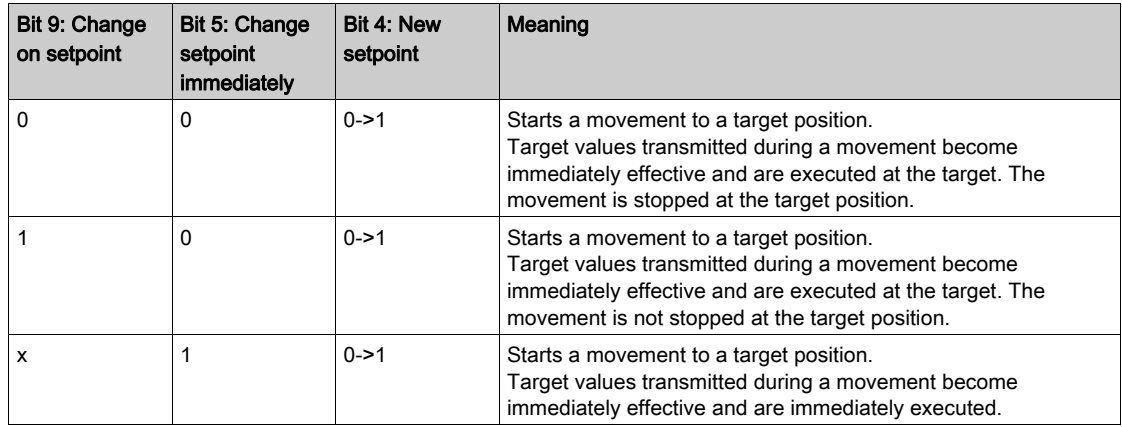

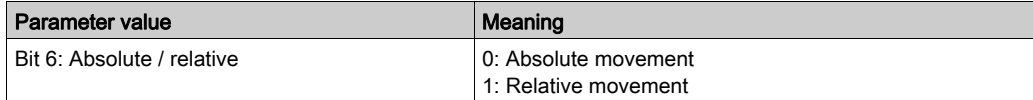

Target values include target position, target velocity, acceleration and deceleration. For the common bits of the Control Word see chapter Changing the Operating State [\(see](#page-34-1) page 35).

#### Status Word

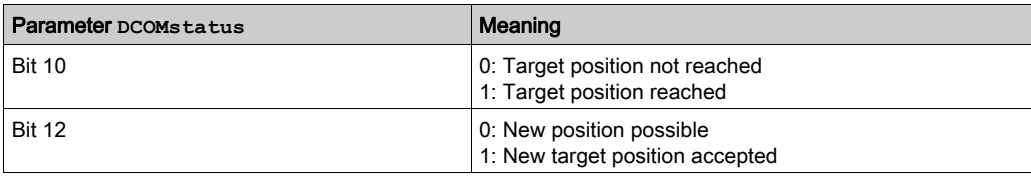

For the common bits of the Status Word see chapter Indication of the Operating State [\(see](#page-32-1) page 33).

#### Terminating the Operating Mode

- Target position reached
- Stop caused by "Halt" or "Quick Stop"
- Stop caused by a detected error

## <span id="page-46-1"></span><span id="page-46-0"></span>Operating Mode Homing

#### Starting the Operating Mode

The operating mode must be set in the parameter DCOMopmode. Writing the parameter value causes the operating mode to start.

The movement is started via the control word.

The parameter HMmethod lets you set the method.

<span id="page-46-2"></span>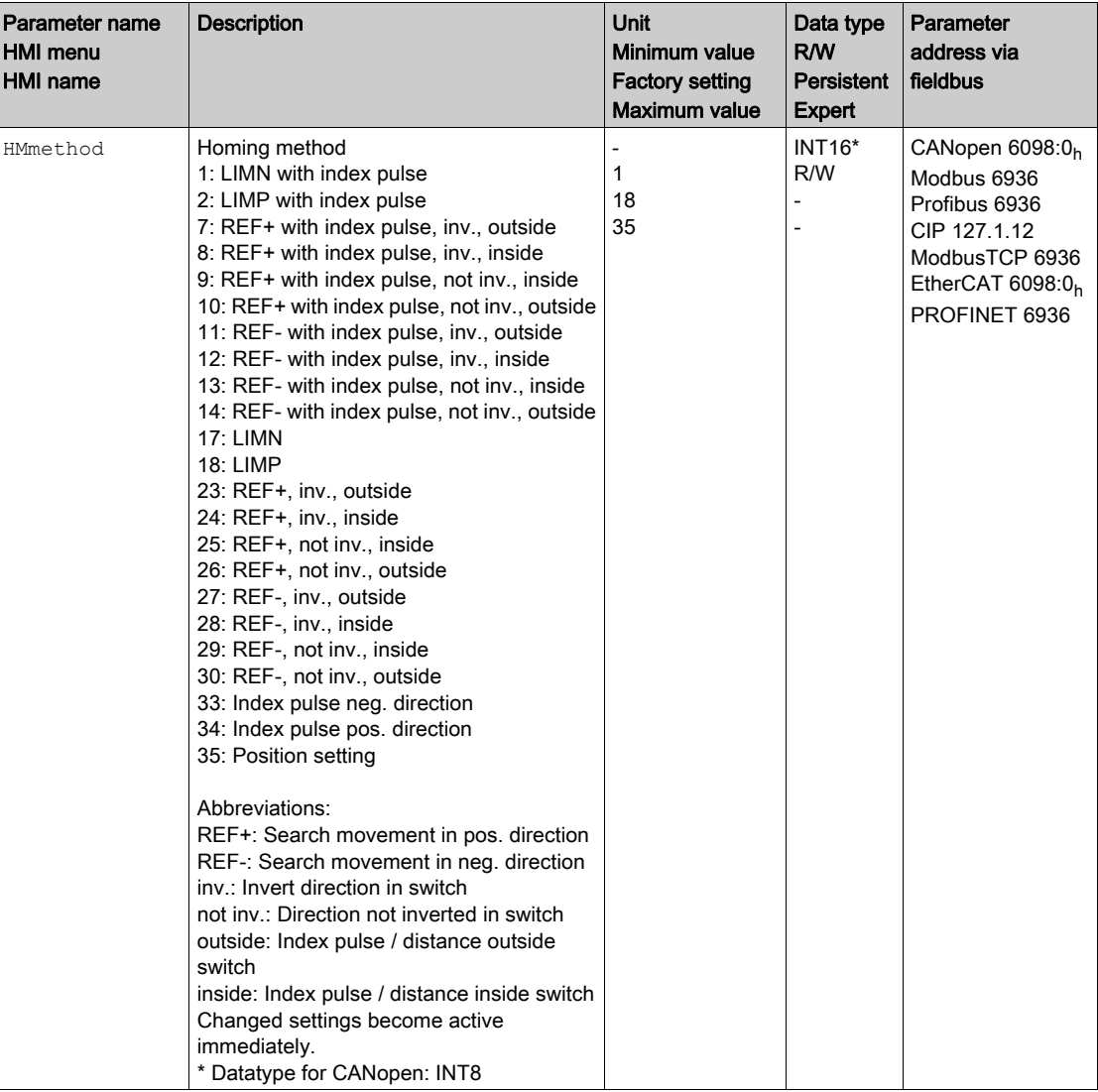

#### Control Word

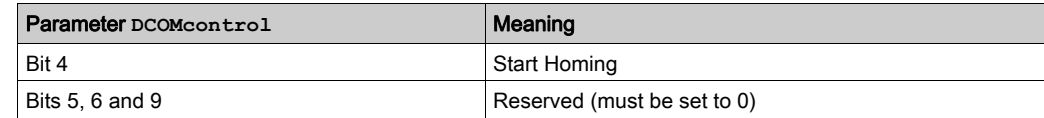

For the common bits of the Control Word see chapter Changing the Operating State [\(see](#page-34-1) page 35).

#### Status Word

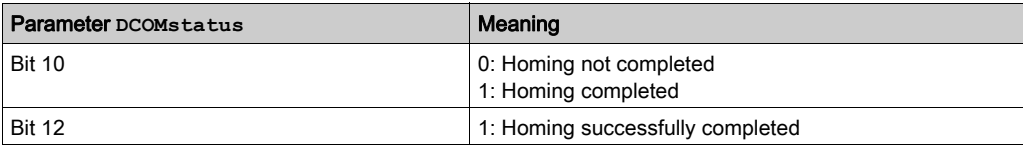

For the common bits of the Status Word see chapter Indication of the Operating State [\(see](#page-32-1) page 33).

#### Terminating the Operating Mode

- Homing successful
- Stop caused by "Halt" or "Quick Stop"
- Stop caused by a detected error

### <span id="page-48-1"></span><span id="page-48-0"></span>Operating Mode Motion Sequence

#### Starting the Operating Mode

The operating mode must be set in the parameter DCOMopmode. Writing the parameter value causes the operating mode to start.

The movement is started via the control word.

The parameter MSM\_start\_ds allows you to set the data set to be started.

<span id="page-48-2"></span>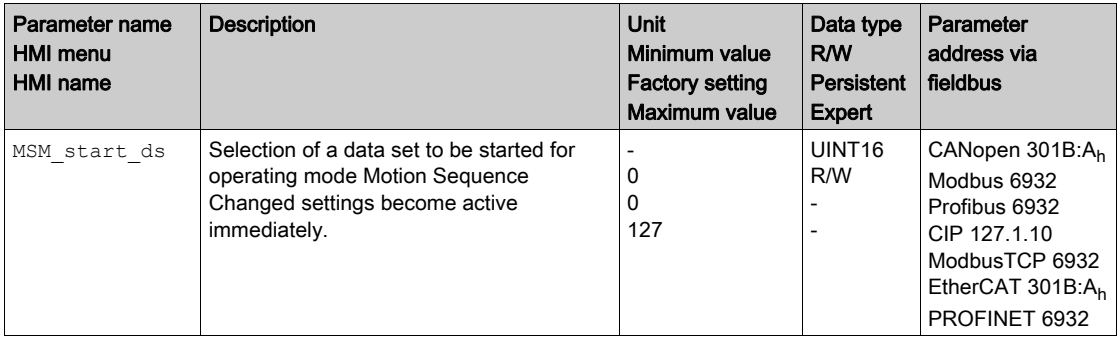

#### Control Word

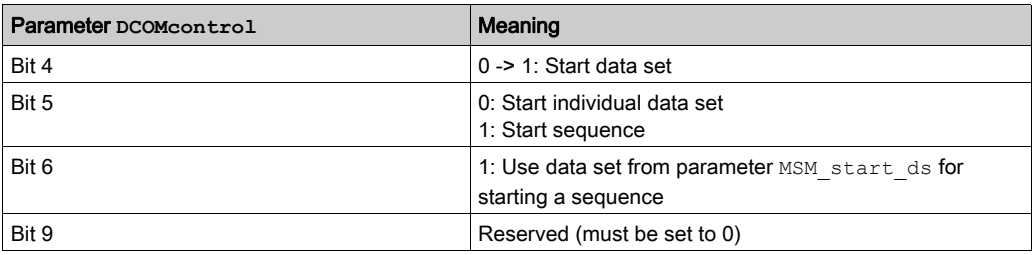

For the common bits of the Control Word see chapter Changing the Operating State [\(see](#page-34-1) page 35).

#### Status Word

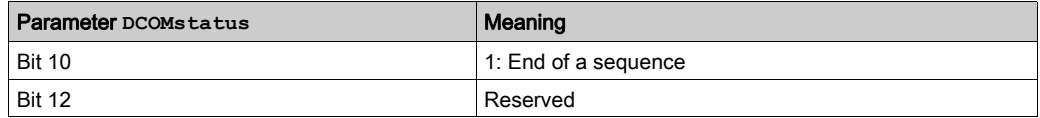

For the common bits of the Status Word see chapter Indication of the Operating State [\(see](#page-32-1) page 33).

#### Terminating the Operating Mode

- Individual data set terminated
- Data set of a sequence terminated (waiting for transition condition to be fulfilled)
- Sequence terminated
- Stop caused by "Halt" or "Quick Stop"
- Stop caused by a detected error

## <span id="page-49-1"></span><span id="page-49-0"></span>Examples of a Movement via DS402 Objects

#### Operating Mode Jog

Adapting the list of the startup parameters

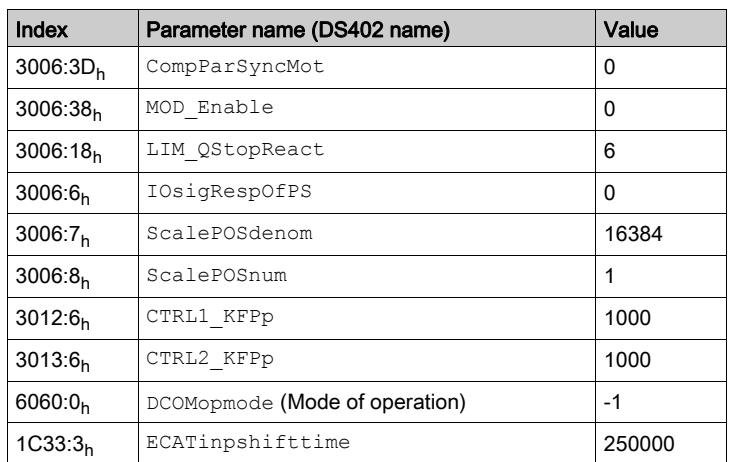

### Adapting the mapping for RxPDO

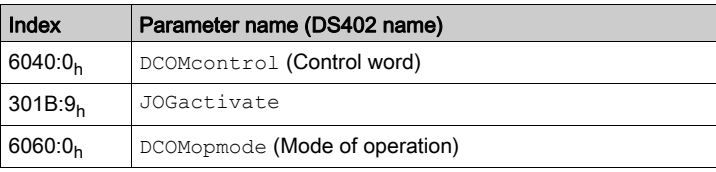

#### Adapting the mapping for TxPDO

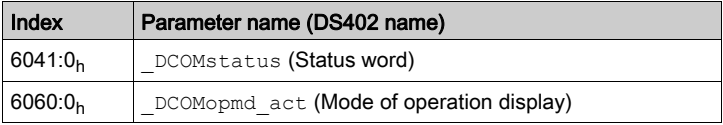

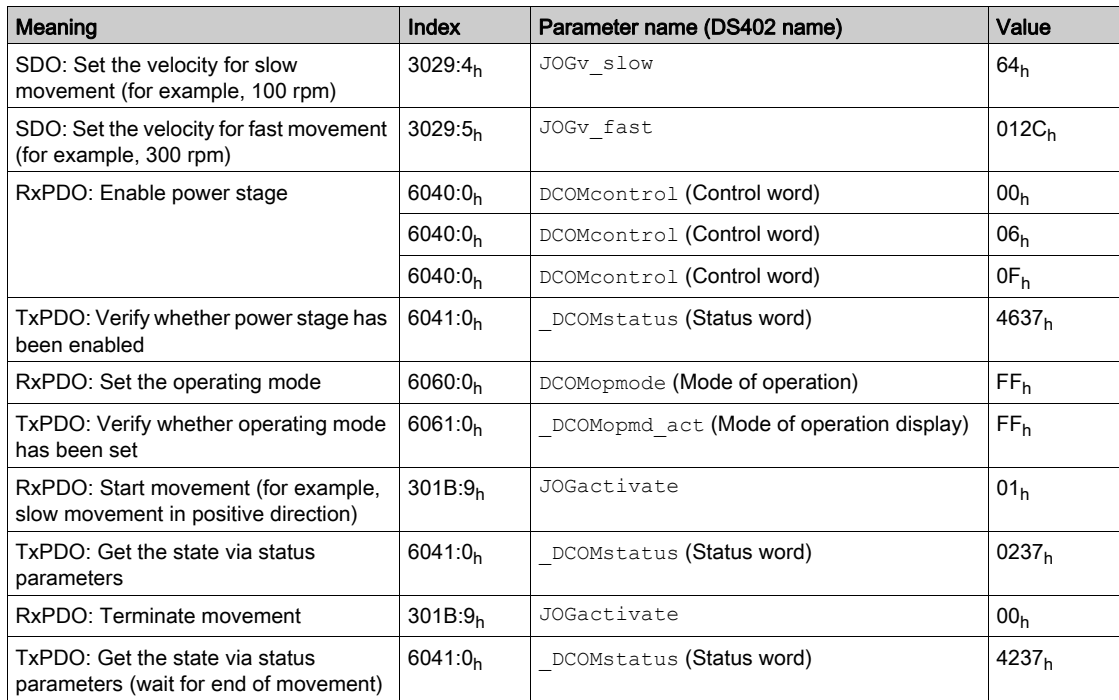

#### Operating Mode Electronic Gear

Adapting the list of the startup parameters

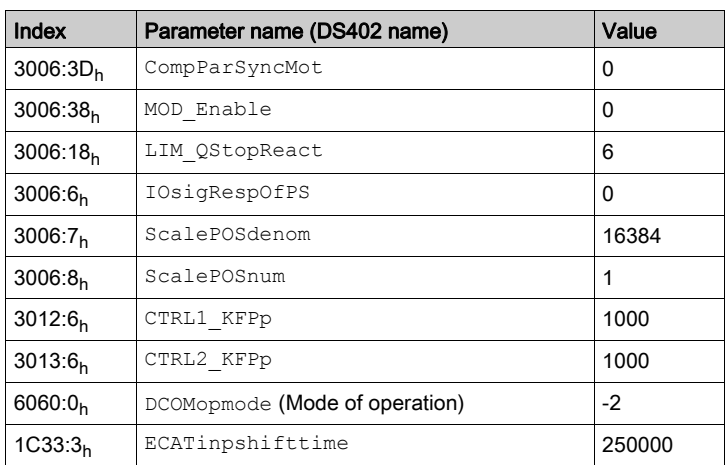

### Adapting the mapping for RxPDO

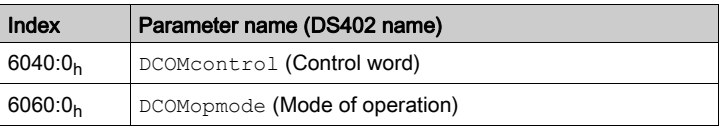

### Adapting the mapping for TxPDO

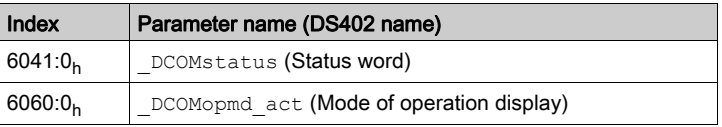

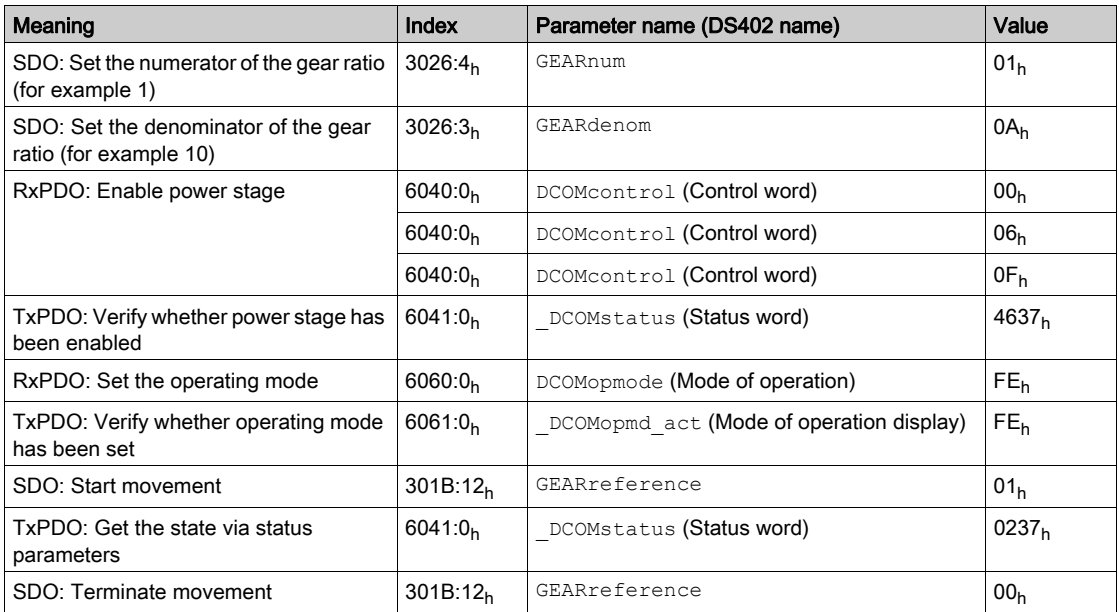

#### Operating Mode Profile Torque

Adapting the list of the startup parameters

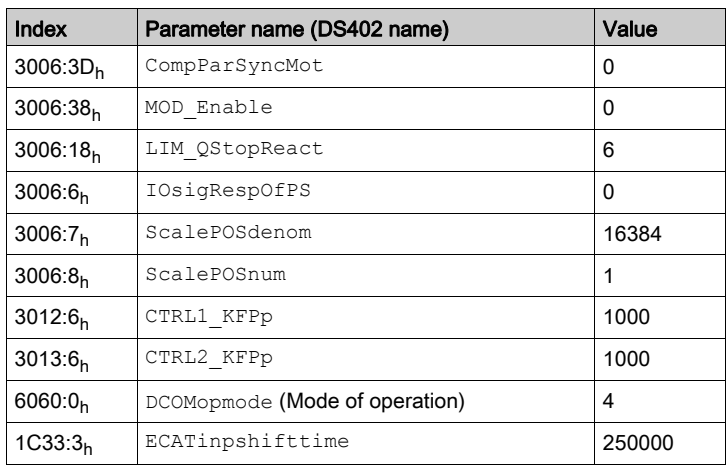

### Adapting the mapping for RxPDO

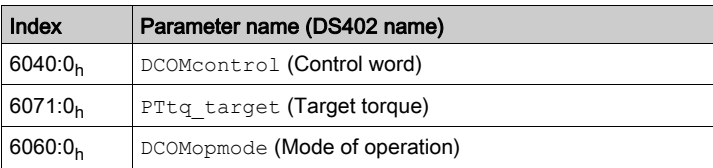

### Adapting the mapping for TxPDO

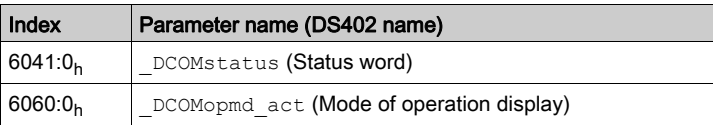

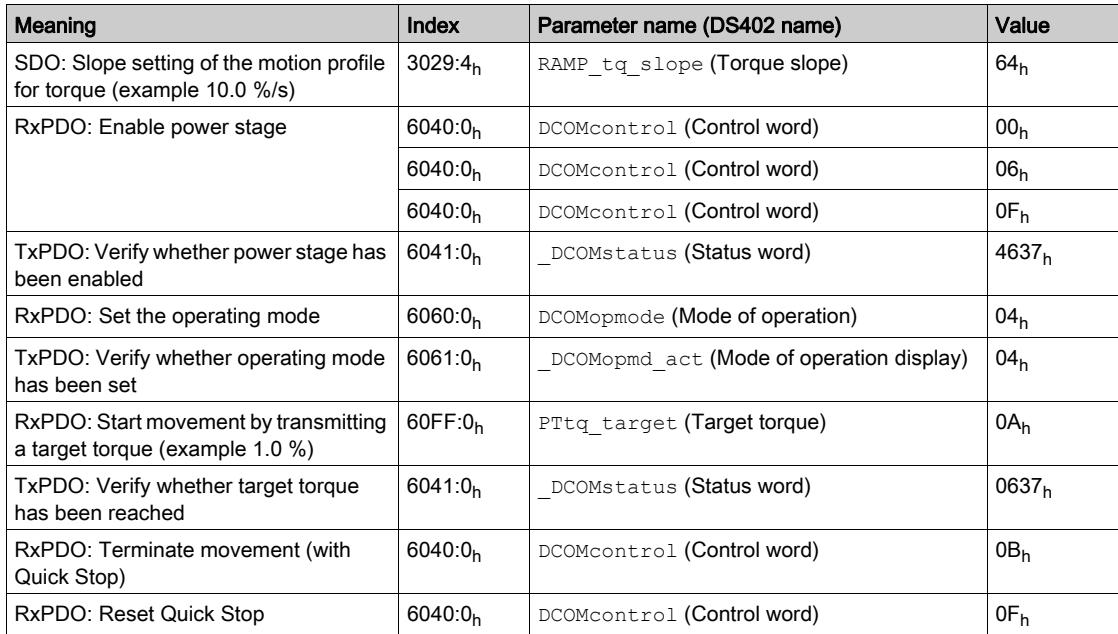

#### Operating Mode Profile Velocity

Adapting the list of the startup parameters

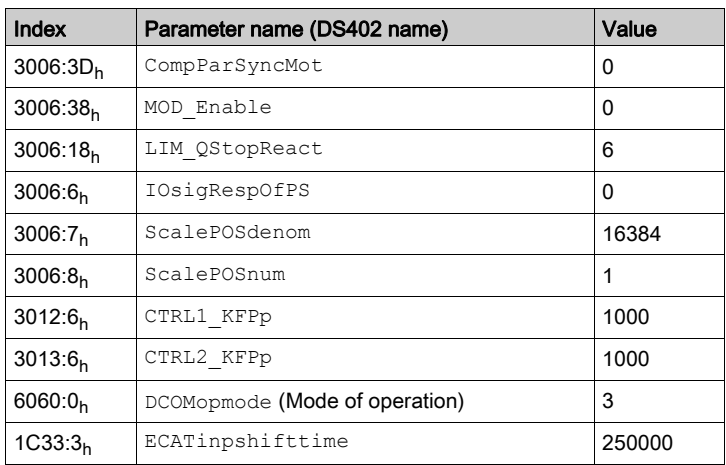

### Adapting the mapping for RxPDO

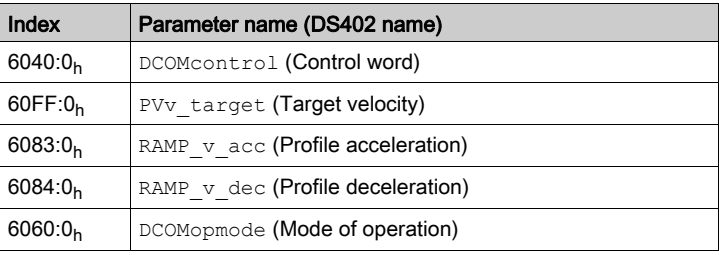

#### Adapting the mapping for TxPDO

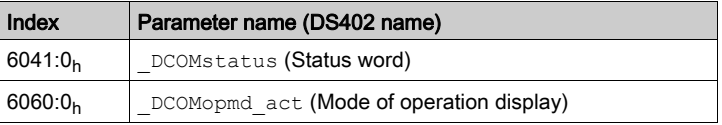

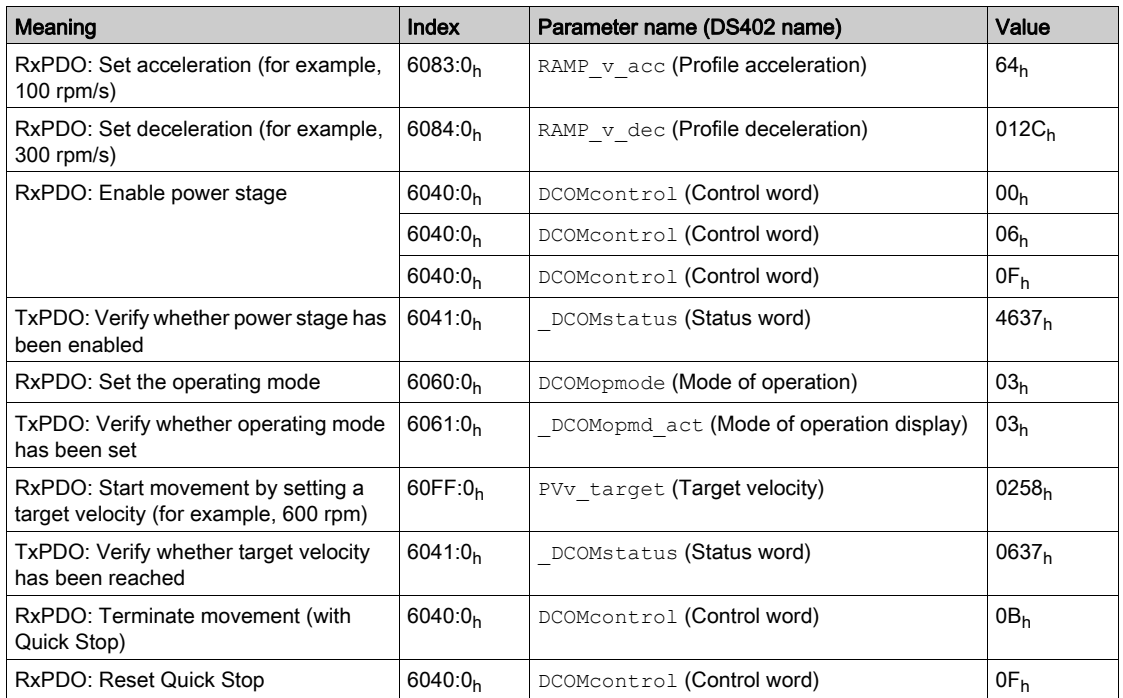

#### Operating Mode Profile Position

Adapting the list of the startup parameters

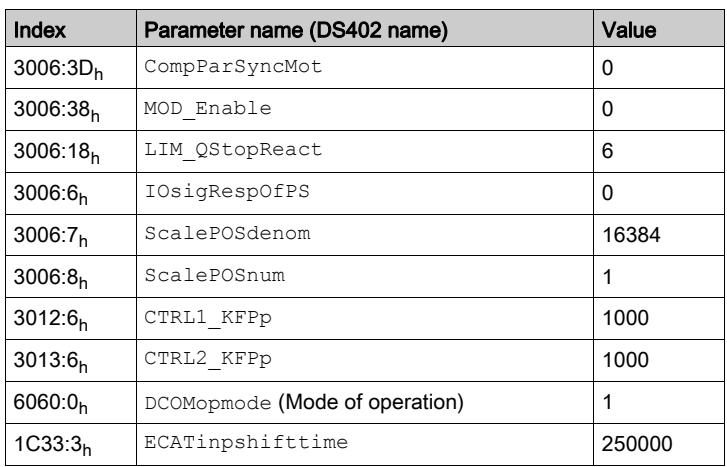

### Adapting the mapping for RxPDO

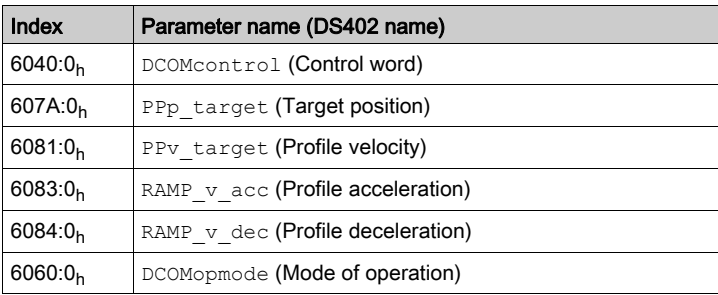

#### Adapting the mapping for TxPDO

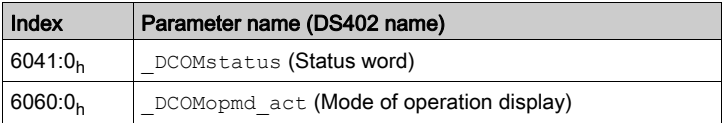

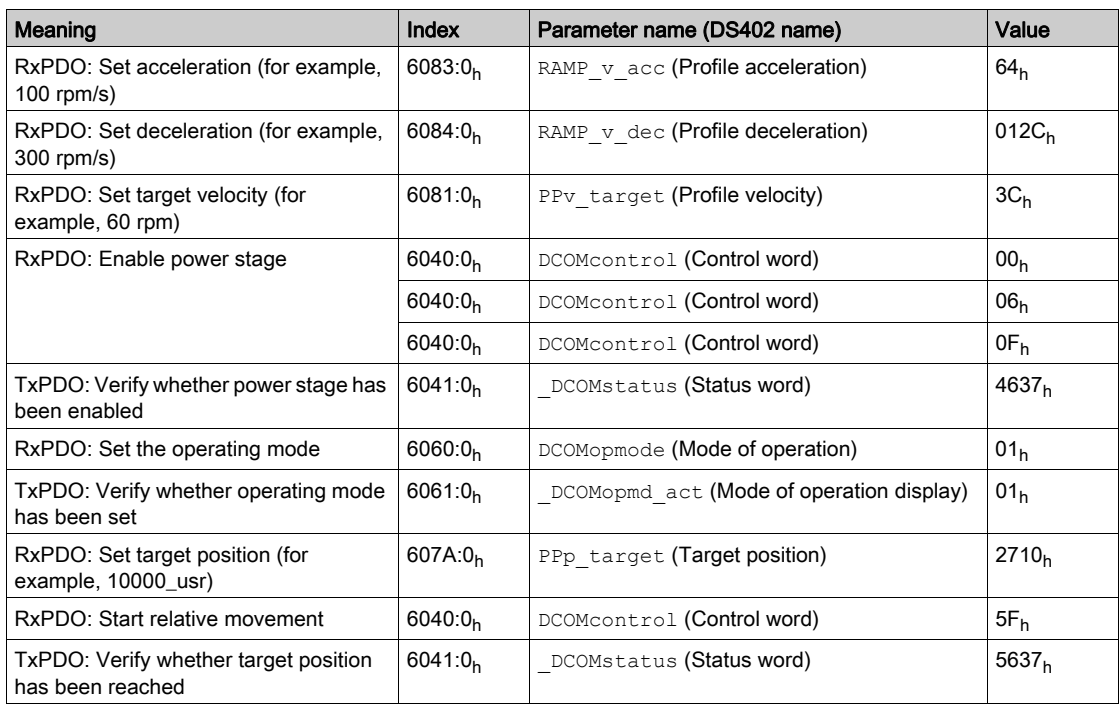

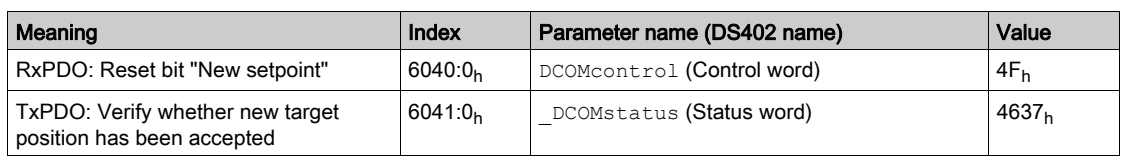

### Operating Mode Homing

Adapting the list of the startup parameters

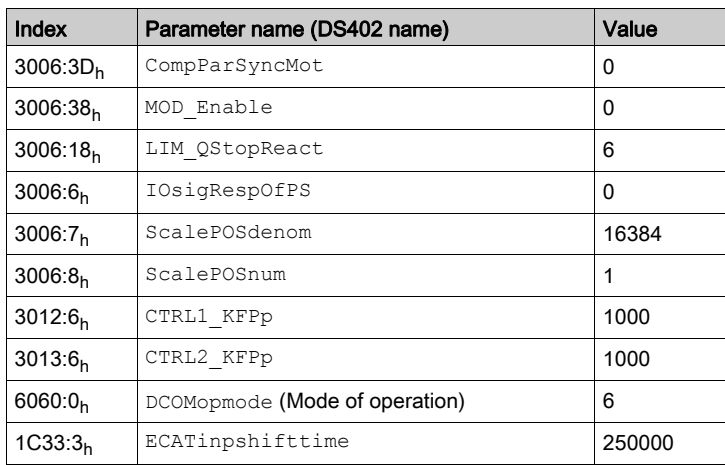

### Adapting the mapping for RxPDO

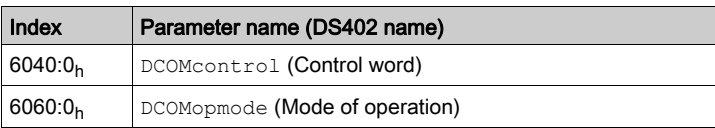

### Adapting the mapping for TxPDO

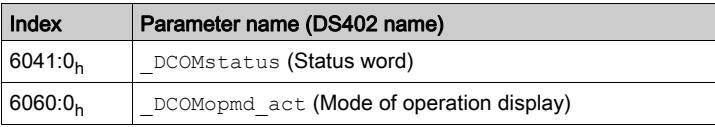

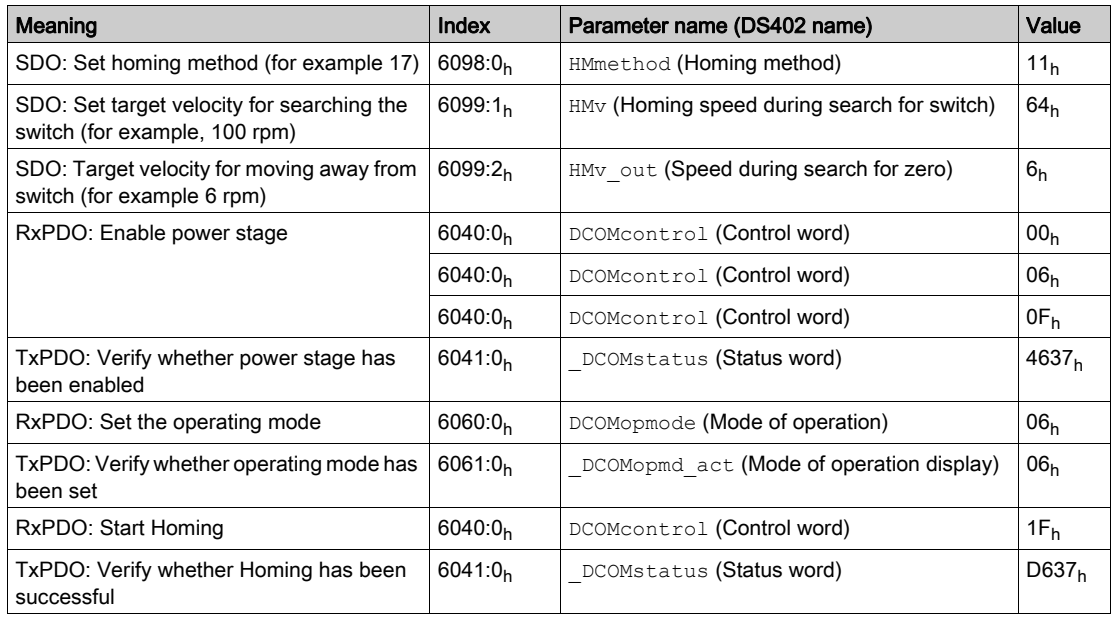

## <span id="page-56-0"></span>**Chapter 5** Diagnostics and Troubleshooting

## What Is in This Chapter?

This chapter contains the following topics:

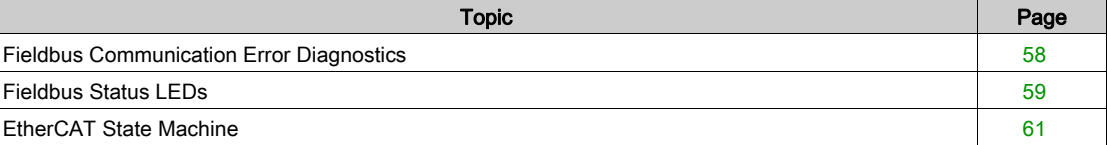

### <span id="page-57-1"></span><span id="page-57-0"></span>Fieldbus Communication Error Diagnostics

#### Checking Connections

A properly operating fieldbus is essential for evaluating status and error messages.

If the product cannot be addressed via the fieldbus, first verify the connections.

Verify the following connections:

- System power supply
- Supply connections
- Fieldbus cables and wiring
- Fieldbus connection

#### Fieldbus Function Test

If the connections are correct, verify that you can address the product on the fieldbus.

## <span id="page-58-1"></span><span id="page-58-0"></span>Fieldbus Status LEDs

#### **Overview**

The fieldbus status LEDs visualize the status of the fieldbus.

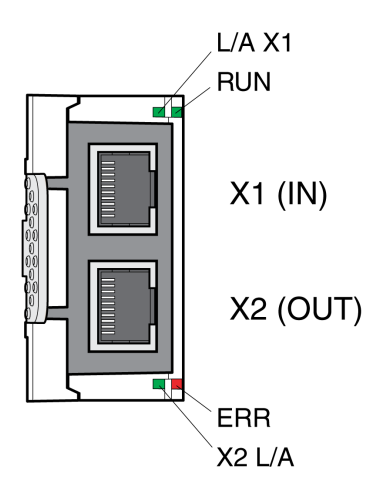

#### LED L/A X1 and X2 L/A

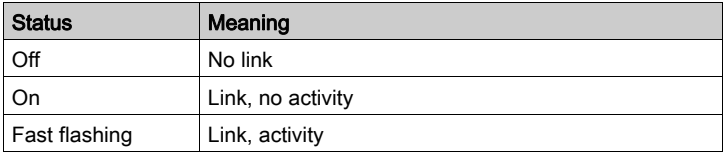

### LED RUN

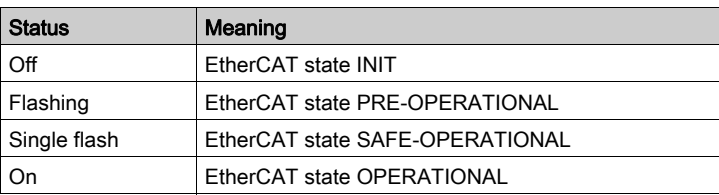

#### LED ERR

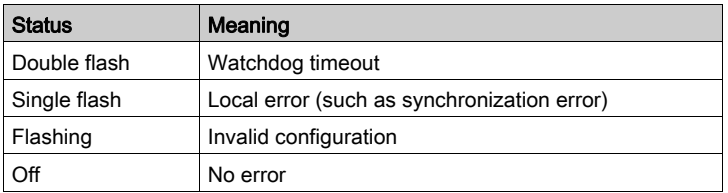

#### Meaning of the Status Signals

The table below summarizes the meaning of the flashing signals of the EtherCAT LEDs.

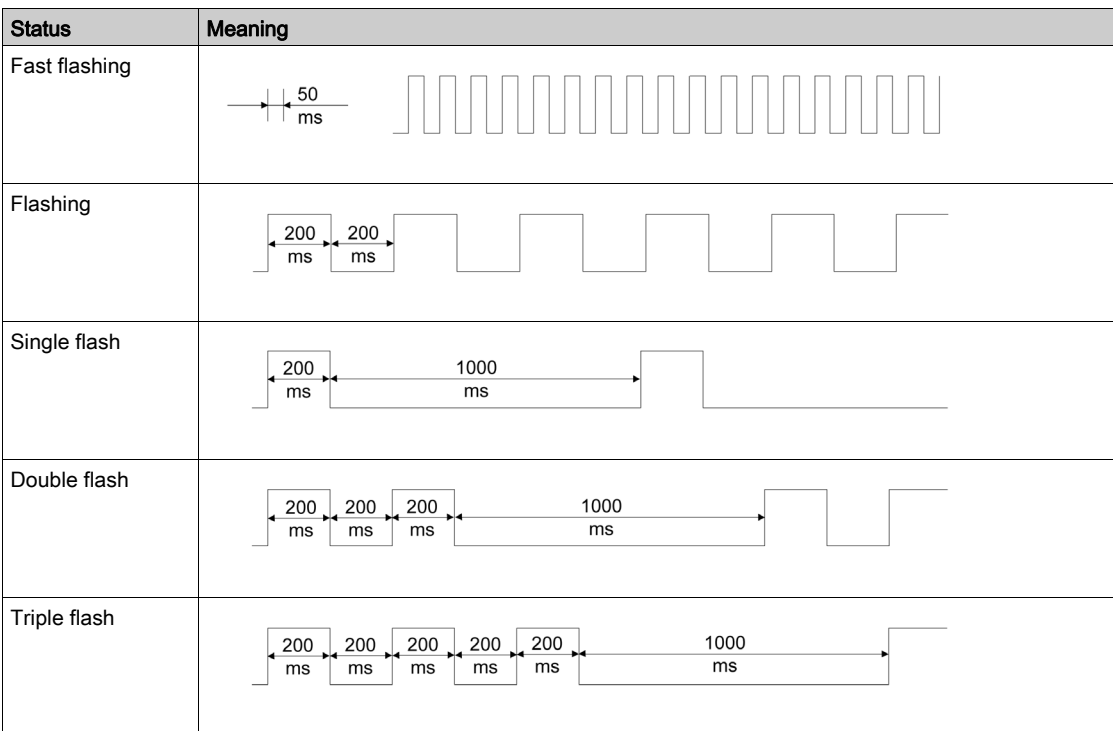

### <span id="page-60-1"></span><span id="page-60-0"></span>EtherCAT State Machine

#### **Overview**

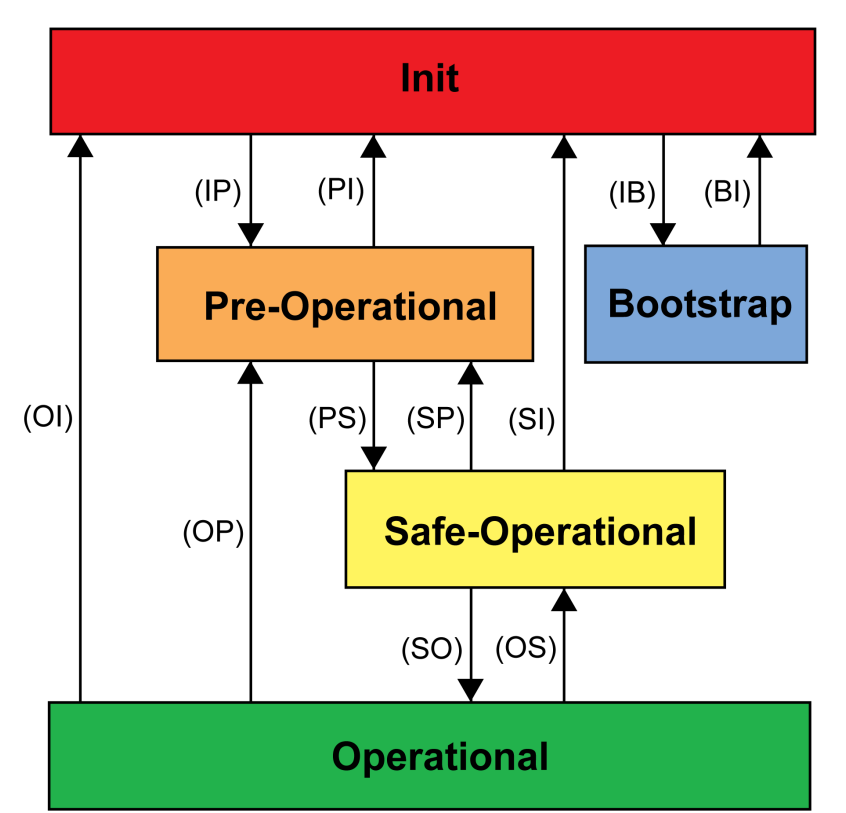

According to IEC 61800-7-304, the following EtherCAT operating states have been defined for an EtherCAT network:

#### **States**

The operating state Init defines the foundation of the communication relationship between the master and the slaves at the application layer. Direct communication between the master and the slave is impossible at the application layer. The master uses the Init state to initialize a set of configuration registers of the EtherCAT slave controllers. If the slaves support mailbox services, the Sync Manager is also configured in this state.

In the operating state Pre-Operational, the mailbox is active. Both master and slave use the mailbox and the corresponding protocol to interchange application-specific initialization data and parameters. In this operating state, process data communication is not possible.

If the drive does not receive a valid mapping for the process data from the EtherCAT master, it remains in this operating state.

In the operating state Safe-Operational, the slave application provides input data such as limit switch data. Output data of the master are ignored in this operating state. This operating state is not a safety-related function.

In the operating state Operational, the slave applications deliver input data and the drive processes the output data from the master, such as target positions.

#### State Transitions

The following state transitions are defined:

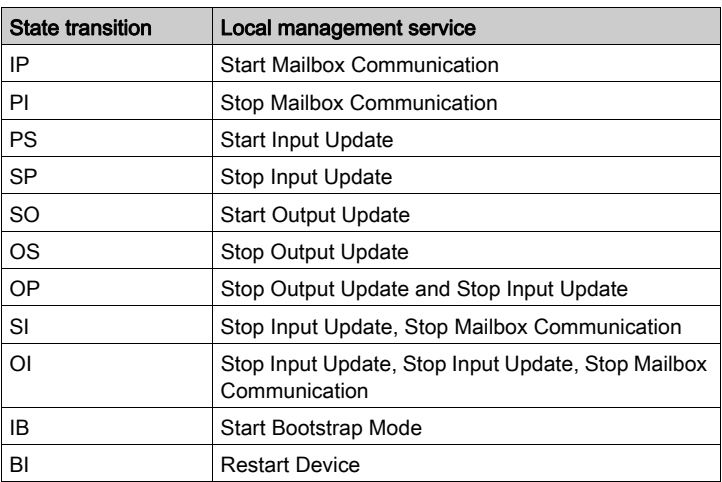

## <span id="page-62-0"></span>**Glossary**

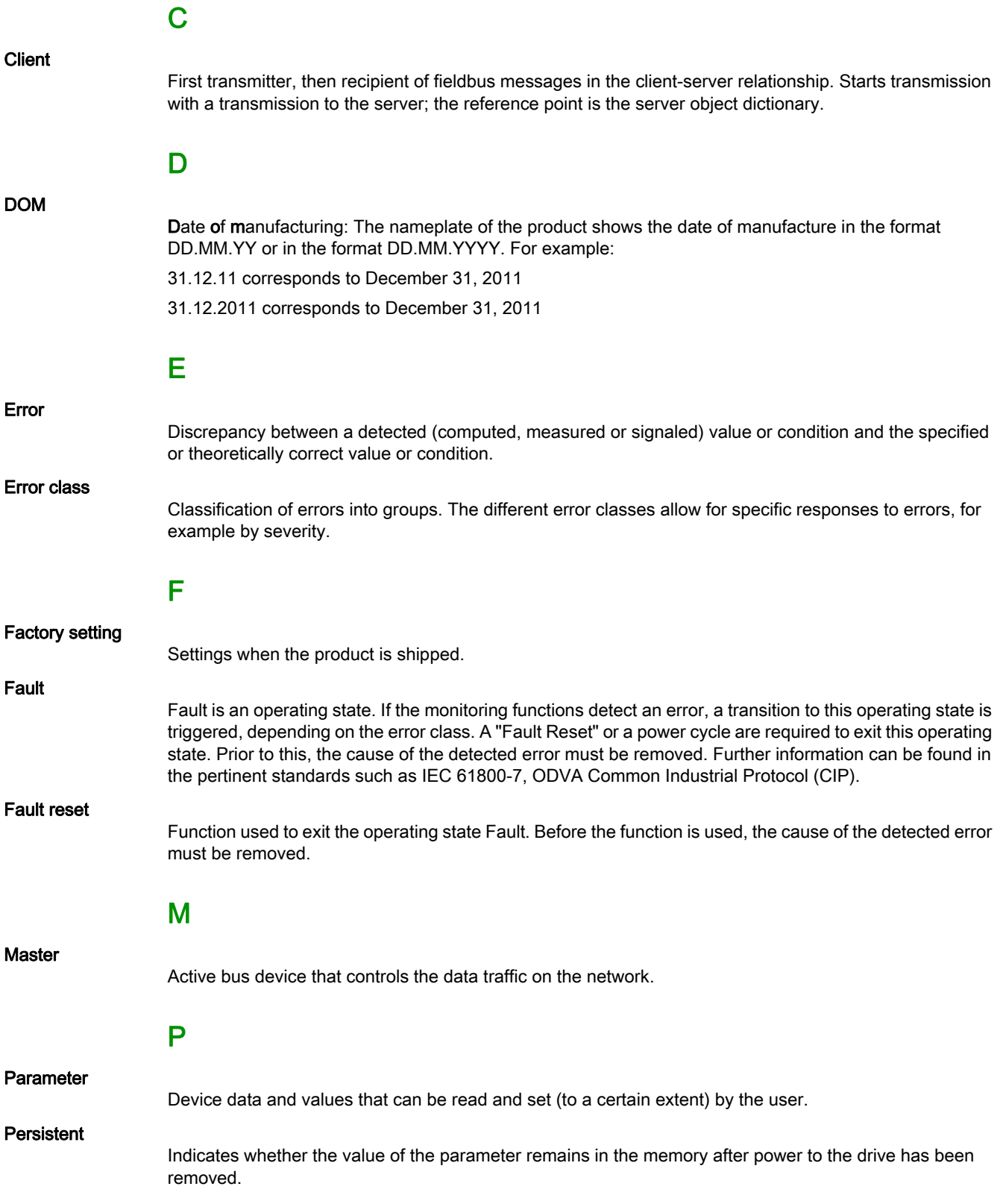

Quick Stop

## Q

The function can be used for fast deceleration of a movement as a response to a detected error or via a command.

## U

#### User-defined unit

Unit whose reference to motor movement can be determined by the user via parameters.

## <span id="page-64-0"></span>Index

## B

before you begin safety information, [5](#page-4-1)

## I

intended use,  $6$ 

## O

operating states, [32](#page-31-0)

## P

parameter \_DCOMopmd\_act, [37](#page-36-2) parameter \_DCOMstatus, [33](#page-32-2) parameter CTRL\_v\_max, [28](#page-27-0) parameter CTRL1\_KFPp, [25](#page-24-0) parameter CTRL2\_KFPp, [26](#page-25-0) parameter DCOMcontrol, [35](#page-34-2) parameter DCOMopmode, [26](#page-25-1), [37](#page-36-3) parameter ECAT2ndaddress, [29](#page-28-2) parameter GEARreference, [42](#page-41-2) parameter HMmethod, [47](#page-46-2) parameter IOsigRespOfPS, [24](#page-23-0) parameter JOGactivate, [41](#page-40-2) parameter LIM\_QStopReact, [24](#page-23-1) parameter MOD\_Enable, [23](#page-22-2) parameter MON\_v\_zeroclamp, [28](#page-27-1) parameter MSM\_start\_ds, [49](#page-48-2) parameter PPp\_target, [40](#page-39-2), [45](#page-44-2) parameter PTtq\_target, [38](#page-37-2), [43](#page-42-2) parameter PVv\_target, [39](#page-38-2), [44](#page-43-2), [45](#page-44-3) parameter RAMP\_v\_max, [27](#page-26-0) parameter ScalePOSdenom, [25](#page-24-1) parameter ScalePOSnum, [25](#page-24-2) parameter ScaleVELdenom, [27](#page-26-1) parameter ScaleVELnum, [27](#page-26-2)

## Q

qualification of personnel, [5](#page-4-2)